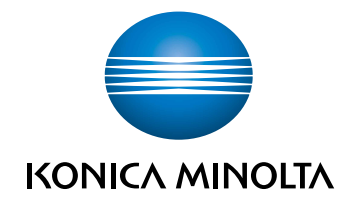

# bizhub C360i/C300i/C250i<br>STRUČNÝ NÁVOD

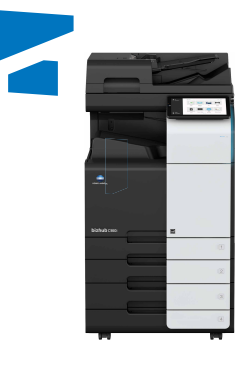

Giving Shape to Ideas

# **Obsah**

#### Bezpečnostní informace  $\mathbf{1}$

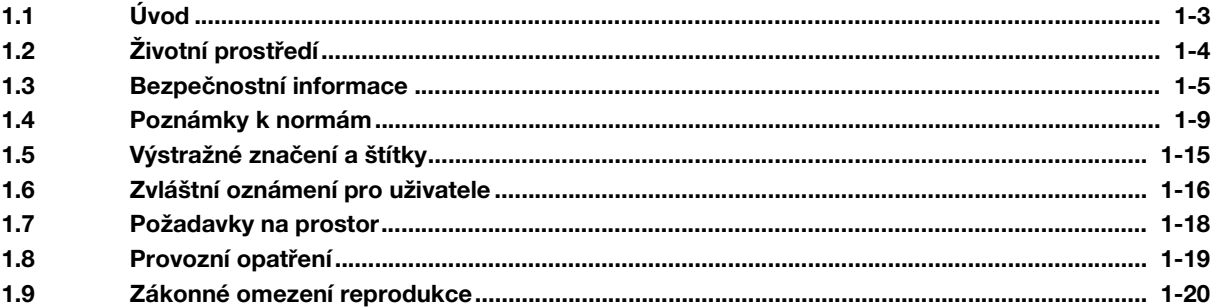

## 2 Před použitím stroje

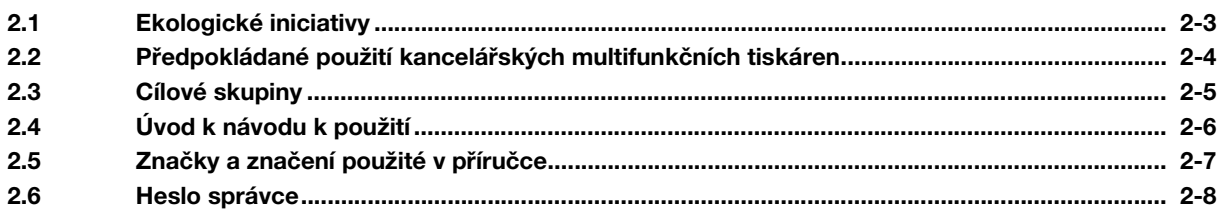

#### Jak používat HTML návod k použití  $\overline{3}$

#### $4$ O stroji

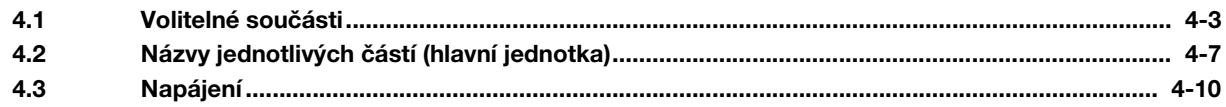

#### Panely 5

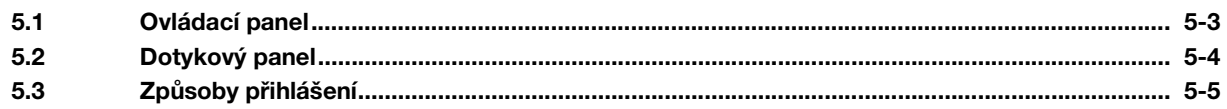

#### Vkládání originálů a papíru  $6\overline{6}$

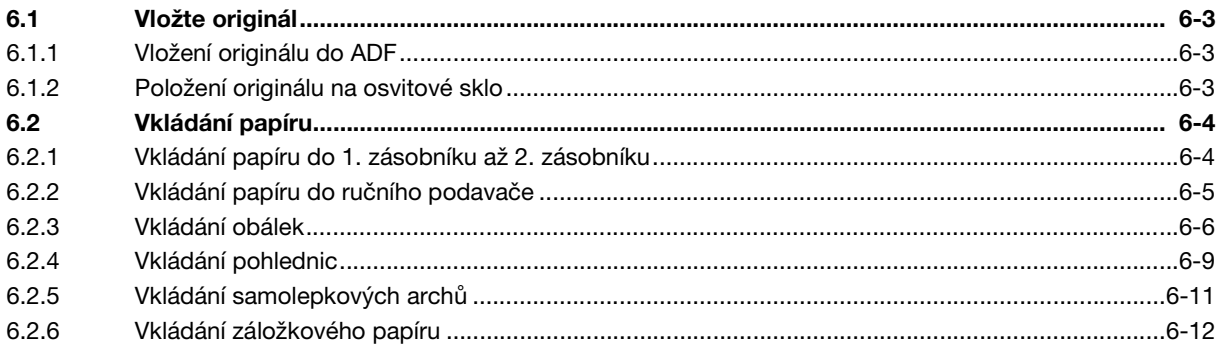

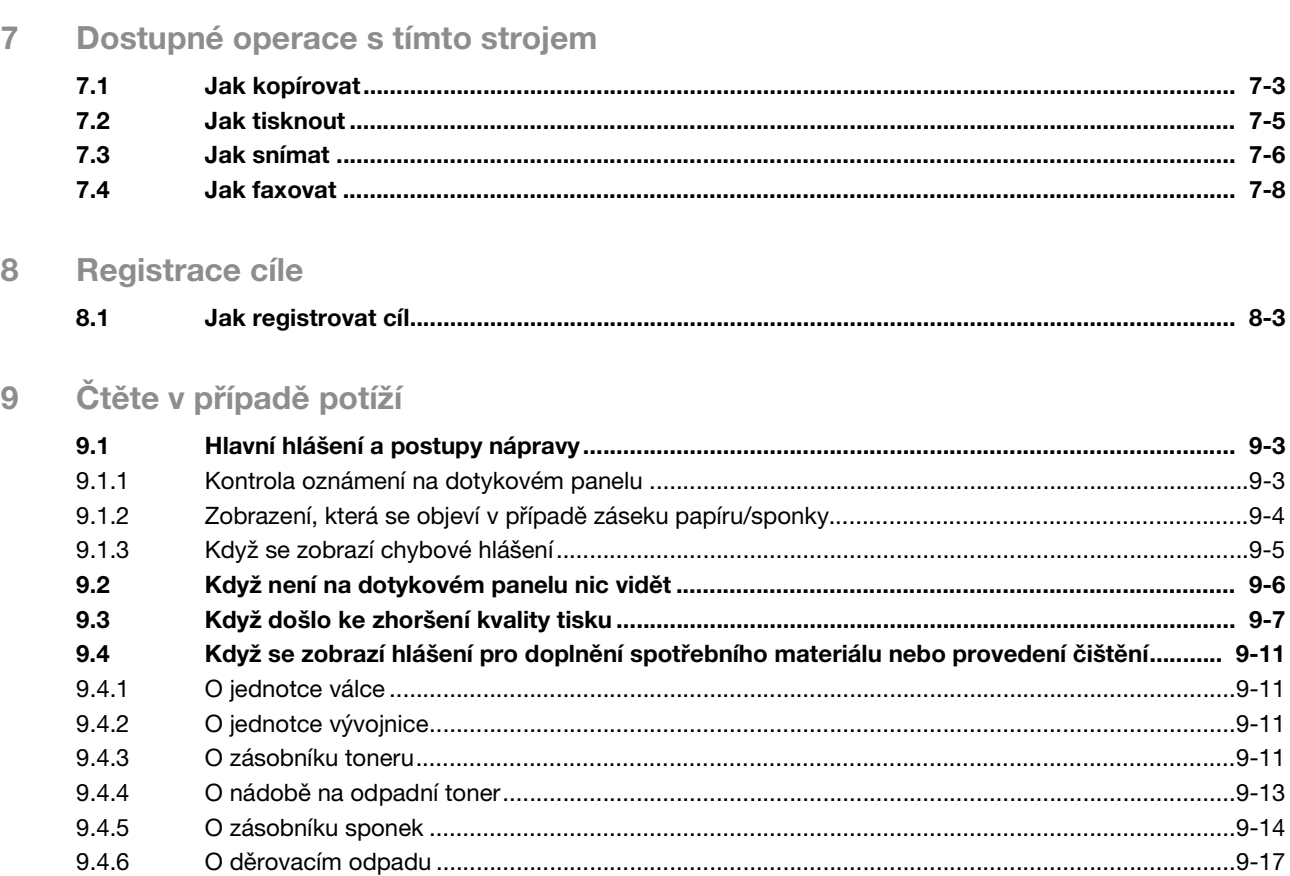

# **[Bezpečnostní informace](#page-6-2)**

## <span id="page-6-2"></span><span id="page-6-0"></span>1 Bezpečnostní informace

## 1.1 Úvod

<span id="page-6-1"></span>Tento [Stručný návod] používá u nejčastěji používaných funkcí k popisu pracovních postupů snadno pochopitelné ilustrace.

Začněte s touto příručkou, abyste se nejprve seznámili s užitečnými funkcemi, které stroj nabízí.

Bližší informace k jednotlivým funkcím naleznete v návodech k použití na CD/DVD s návody k použití, které je dodáváno spolu se strojem.

Aby byl provoz stroje bezpečný a obsluha byla správně prováděna, přečtěte si před prvním použitím bezpečnostní informace na [s. 1-5](#page-8-1) této příručky.

Tato příručka navíc obsahuje následující informace. Před použitím stroje si nejprve přečtěte tento návod k použití.

- Na co je třeba dávat pozor, aby byl provoz stroje bezpečný
- Informace týkající se bezpečnosti výrobku
- Pokyny pro použití stroje

Ilustrace a zobrazení na panelu uvedené v příručce se mohou lehce lišit od skutečného vzhledu zařízení a jeho zobrazení.

## $\mathsf{T}$ ipy

Příručku i přiložený disk CD/DVD si uložte na bezpečném a snadno přístupném místě.

## 1.2 Životní prostředí

## <span id="page-7-0"></span>Výhody řízení spotřeby pro životní prostředí

Spotřeba elektrické energie zařízením závisí na jeho vlastnostech i na způsobu používání zařízení.

Vhodné nastavení řízení spotřeby energie přináší úspory zdrojů způsobem použití. Zkrácením (nebo optimalizací) nastavení času pro přechod do režimu úspory energie (například do pohotovostního režimu) lze snížit spotřebu elektrické energie.

## Recyklovaný papír

Tento výrobek může tisknout na recyklovaný papír a na papír s certifikací iniciativ péče o životní prostředí, odpovídající evropské normě EN 12281, stejně jako na zcela nový papír. Může navíc tisknout na lehčí papír, například na papír 64 g/m2. Použití papíru s nižší gramáží přispívá k úspoře přírodních zdrojů.

#### Oboustranný tisk

S výrobkem vybaveným duplexní jednotkou můžete automaticky oboustranně tisknout na papír.

Využívání této funkce vede k snížení spotřeby přírodních zdrojů a snížení nákladů.

Přiložený ovladač tiskárny nabízí funkci duplexního tisku jako výchozí nastavení počítače (toto nastavení lze po instalaci ručně změnit).

## <span id="page-8-1"></span>1.3 Bezpečnostní informace

<span id="page-8-0"></span>Tato část obsahuje podrobné pokyny k obsluze a údržbě kopírovacího stroje. Aby mohlo být zařízení optimálně využíváno, měl by si každý, kdo je bude obsluhovat, pozorně přečíst pokyny v této příručce a řídit se jimi.

Před připojením stroje k napájení čtěte důkladně následující část. Obsahuje důležité informace týkající se bezpečnosti a ochrany zařízení.

Dbejte na dodržování všech upozornění uvedených v různých částech příručky.

**Odkaz** 

- Některé položky této části nemusí odpovídat zakoupenému výrobku.

## Výstražné a varovné značky

Dodržujte bezpečnostní opatření.

Tato příručka obsahuje pokyny, které by měly být vždy důsledně dodržovány, aby se předešlo úrazům obsluhy i jiných osob a škodám na majetku.

Úrazy, ke kterým může dojít, a škody, které mohou vzniknout při nesprávném použití výrobku, jsou rozděleny podle následujících symbolů.

#### Obrazové značení Popis

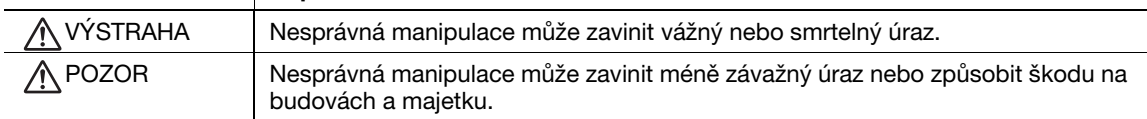

#### Některé z hlavních příkladů grafického značení.

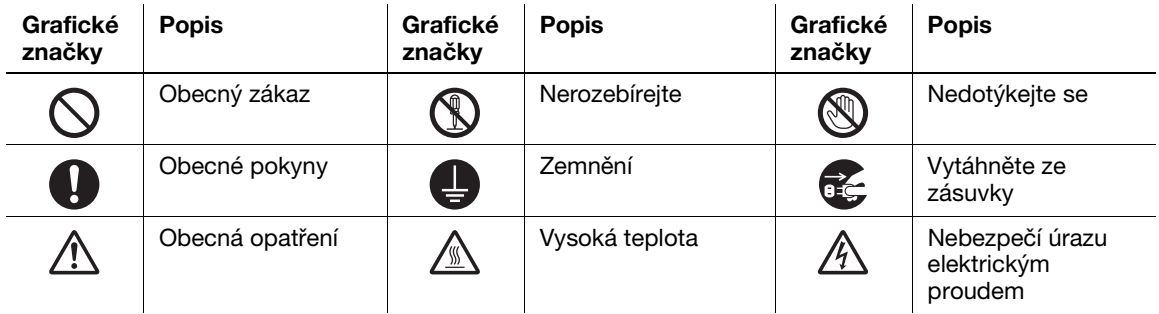

#### Připojení k napájení

#### VÝSTRAHA

Nepoužívejte jiný napájecí kabel, než který je dodáván s výrobkem nebo je součástí výrobku. Pokud není napájecí kabel součástí dodávky, používejte pouze takový napájecí kabel a vidlici uvedené v uživatelské dokumentaci. V opačném případě může dojít k požáru nebo úrazu elektřinou. Pokud nelze napájecí kabel dodaný spolu se zařízením použít v zemi, kde bylo zařízení prodáno, použijte napájecí kabel, který splňuje následující podmínky, nebo se obraťte na servisního technika.

- Napájecí kabel je určen pro napětí a jmenovitý proud, které odpovídají hodnotám na štítku stroje.
- Napájecí kabel splňuje zákonné požadavky pro danou oblast.
- Napájecí kabel je vybaven zemnicím kontaktem.

Nepoužívejte tento napájecí kabel pro jiné výrobky. V opačném případě může dojít k požáru nebo úrazu elektřinou.

Dbejte, aby se napájecí kabel nepoškrábal, neodíral, aby na něm nestály těžké předměty, aby na něj nepůsobilo teplo, nebyl zkroucen, ohýbán, nešlapalo se na něj, nebylo za něj taháno nebo nebyl poškozen. Při použití poškozeného napájecího kabelu (obnažené vodiče, přerušený vodič atp.) může dojít k požáru nebo poruše. Pokud by takováto situace nastala, ihned vypněte síťový vypínač, odpojte napájecí kabel ze zásuvky a obraťte se na servisního technika.

## Nepoužívejte jiné napájecí napětí, než jaké je uvedené na stroji. V opačném případě může dojít k požáru nebo úrazu elektřinou. Nepoužívejte k připojení dalších zařízení nebo strojů rozbočovač napájení. Při použití napájecí zásuvky při vyšším než označeném proudovém odběru může dojít k požáru nebo úrazu elektřinou. Nepoužívejte prodlužovací napájecí kabel. Použití prodlužovacího kabelu může způsobit vznik požáru nebo úraz elektřinou. Pokud není dodaný napájecí kabel dostatečně dlouhý, aby mohl být zapojen do napájecí zásuvky, obraťte se na servisního technika. Nezapojujte a neodpojujte vidlici napájecího kabelu vlhkýma rukama, mohlo by dojít k úrazu elektřinou. Vidlici napájecího kabelu zasuňte do zásuvky až na doraz. V opačném případě může dojít k požáru nebo úrazu elektřinou. Výrobek musí být chráněn nulováním. (Zapojte napájecí kabel do zásuvky vybavené nulovací  $\wedge$  výstraha

svorkou.) Pokud tak neučiníte, může v případě probití dojít k požáru nebo úrazu elektřinou.

#### **A** POZOR

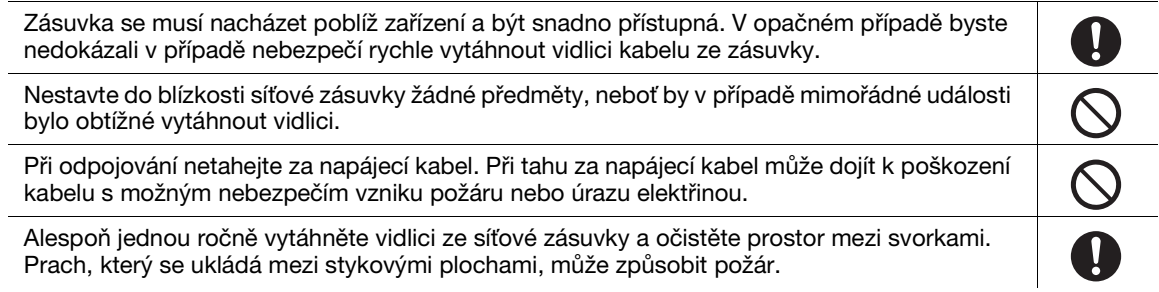

#### Instalace

#### VÝSTRAHA Uložte tento sáček mimo dosah dětí. Nepoužívejte jej u postýlek, postelí, kočárků nebo  $\circledcirc$ (‰ dětských ohrádek. Tenká fólie se může přichytit na nos a ústa a zabránit dýchání. Tento sáček není hračka. Nestavte na tento výrobek vázu s květinami nebo jiné nádoby s vodou, kovové sponky či jiné malé kovové předměty. Rozlitá voda nebo kovové předměty, které vniknou dovnitř výrobku, mohou způsobit vznik požáru, úraz elektrickým proudem nebo poruchu. Pokud vnikne kovový předmět, voda nebo jiný podobný cizí předmět dovnitř výrobku, ihned vypněte síťový vypínač, odpojte napájecí kabel od síťové zásuvky a obraťte se na servisního technika. Dbejte na to, aby neležel napájecí kabel tak, aby se na něj šlapalo nebo bylo možno o něj zakopnout. Při šlapání na napájecí kabel nebo při zakopnutí o něj může dojít k přehřátí kabelu, což může vést ke vzniku požáru nebo úrazu elektrickým proudem.

#### **A** POZOR

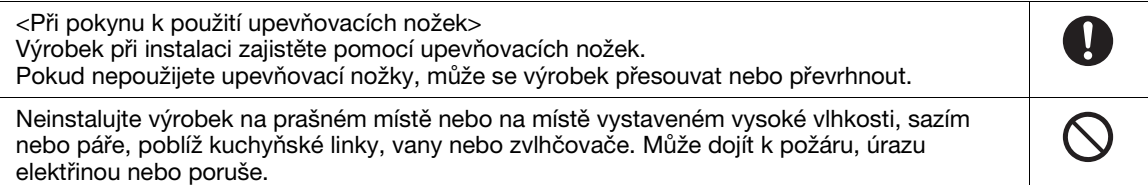

POZOR ∧

Nepokládejte výrobek na nestabilní nebo nerovný stůl, ani na místo vystavené nadměrným vibracím nebo nárazům. Mohlo by dojít k pádu výrobku a následnému poranění osob nebo mechanickému poškození.

Dbejte, aby žádné předměty nezakrývaly ventilační otvory výrobku. Uvnitř výrobku může dojít ke kumulaci tepla a následnému požáru nebo závadě.

Při přemisťování výrobku musíte nejprve odpojit napájecí kabel a ostatní kabely. Pokud tak neučiníte, může dojít k poškození kabelu a následně ke vzniku požáru, úrazu elektřinou nebo poruše.

Při přemisťování tento výrobek uchopte pouze v místech označených v uživatelské příručce nebo jiných materiálech. Pokud je zařízení při přemisťování drženo za jiná než označená místa, může spadnout a způsobit vážný úraz.

## Použití výrobku

#### A VÝSTRAHA

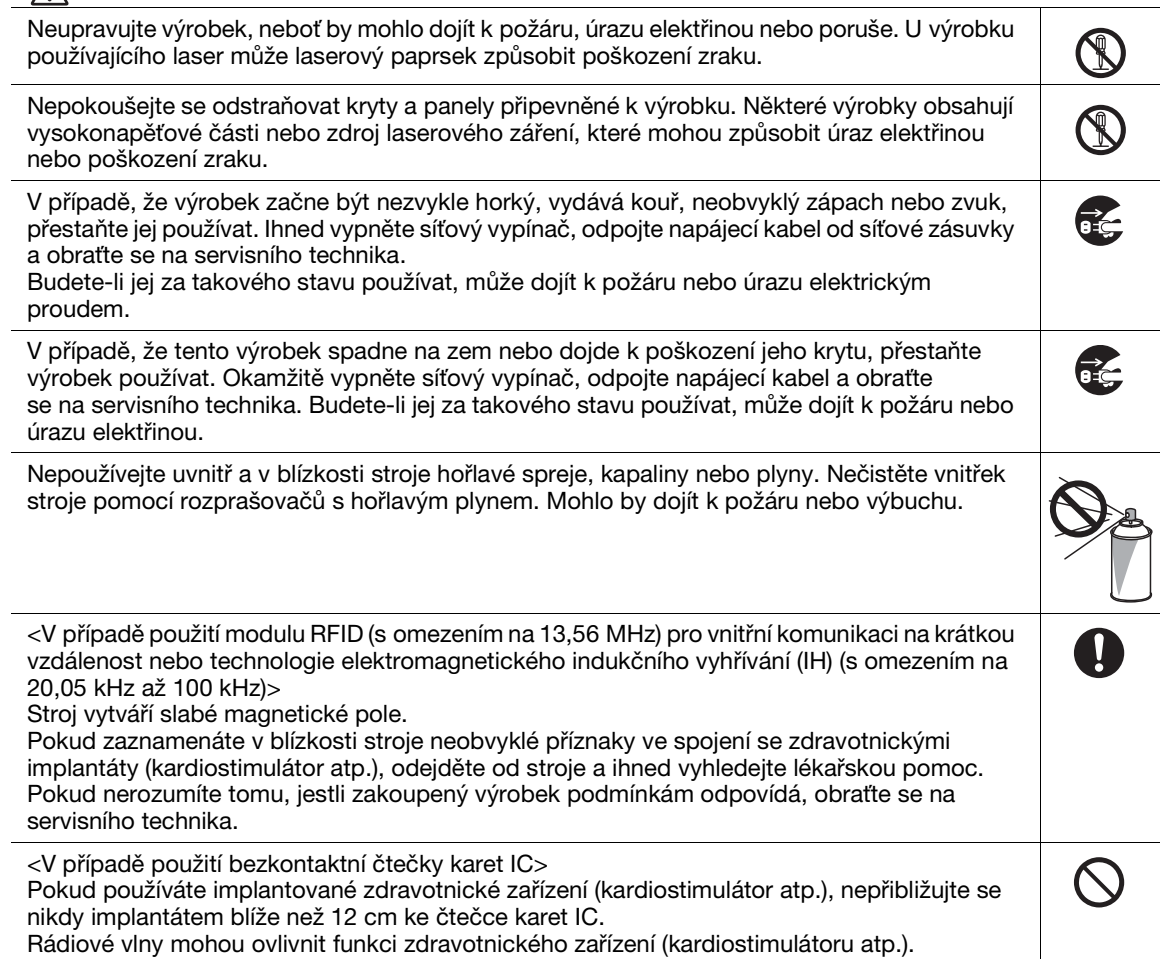

#### $\mathbin{\widehat{\wedge}}$  POZOR

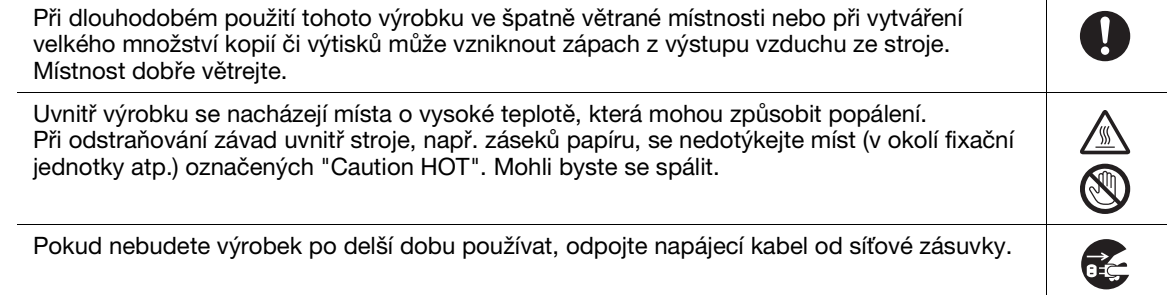

 $\frac{1}{\sqrt{2}}$ 

 $\overline{\mathbf{0}}$ 

#### Л POZOR

Při používání stroje se nedívejte po delší dobu do světla lampy. Mohlo by dojít k nadměrnému namáhání zraku.

Nepoužívejte sešívaný papír, vodivý papír (například stříbrný papír nebo papír s uhlíkovou vrstvou) nebo upravovaný teplocitlivý papír / papír pro inkoustové tiskárny, mohlo by dojít k požáru.

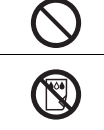

#### Spotřební materiál

#### VÝSTRAHA

Nevhazujte toner nebo zásobník obsahující toner (např. zásobník toneru, jednotku vývojnice a nádobu na odpadní toner) do otevřeného ohně. Horký toner se může rozptýlit a způsobit popálení nebo poškození.

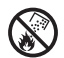

#### **∧POZOR**

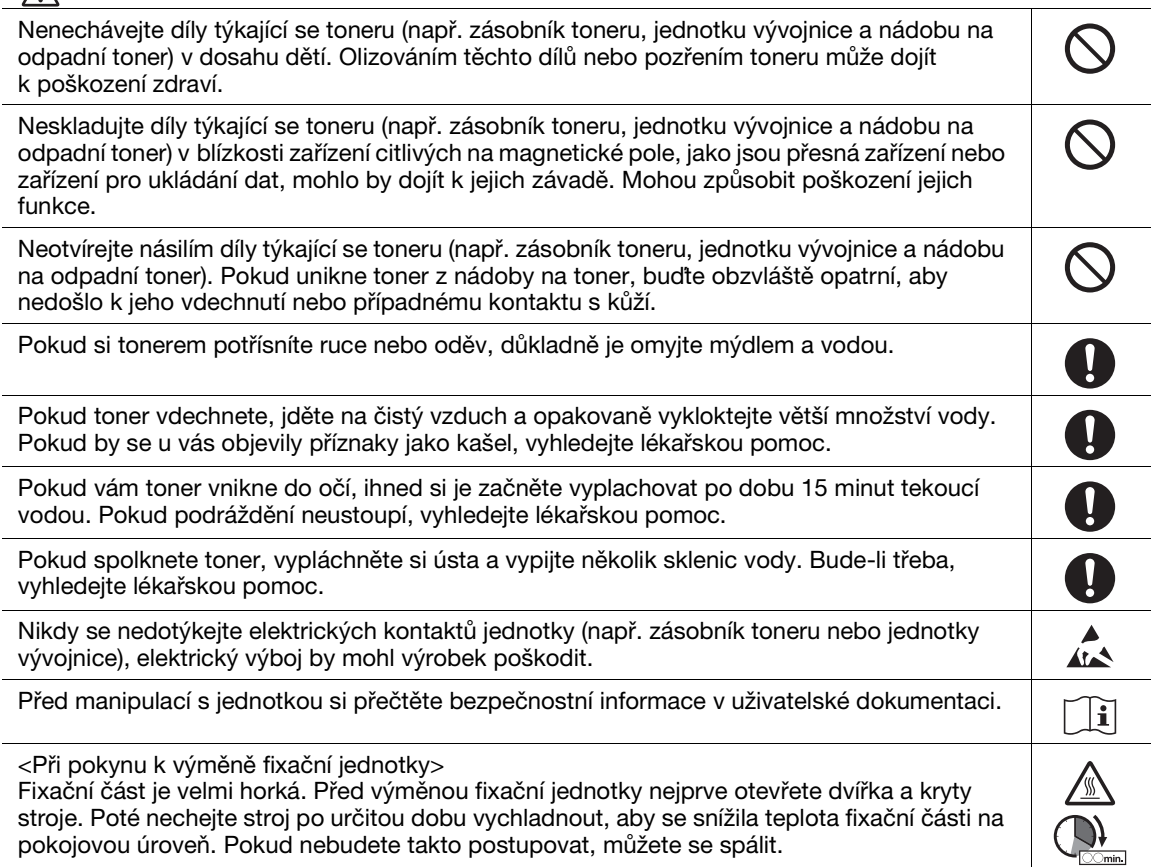

## 1.4 Poznámky k normám

#### <span id="page-12-0"></span>O certifikovaném názvu modelu

V USA, Kanadě, Mexiku, Brazílii a Evropě je tento výrobek certifikován pod následujícím názvem modelu: Značkový model KONICA MINOLTA C302302 (bizhub C360i, bizhub C300i a bizhub C250i).

V jiných než výše uvedených zemích je výrobek certifikován pod následujícími názvy modelu: Značkový model KONICA MINOLTA bizhub C360i, bizhub C300i a bizhub C250i.

#### Označení CE (prohlášení o shodě) pro uživatele v Evropské unii (EU)

Konica Minolta tímto prohlašuje, že výše uvedené modely rádiových zařízení jsou v souladu se směrnicí 2014/53/EU.

Úplný text prohlášení o shodě EU je k dispozici na následující internetové adrese: "https://www.konicaminolta.eu/en/business-solutions/support/download-center.html". Vyberte si požadovaný výrobek a přejděte do sekce "Safety Documents".

#### **AVÝSTRAHA**

- Zařízení se musí používat se stíněným propojovacím kabelem. Při použití nestíněných kabelů může vznikat vysokofrekvenční rušení, proto je zakázáno dle směrnic EU. Je-li instalováno IC-420:

Jedná se o výrobek třídy A. V domácím prostředí může tento výrobek způsobovat rušení na rádiových frekvencích, v takovém případě musí uživatel sjednat nápravu.

Maximální výkon na rádiových frekvencích vysílaný ve frekvenčním pásmu (EIRP):

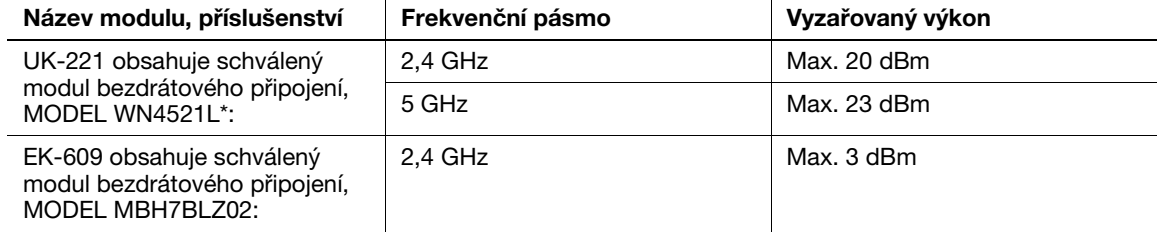

Poznámka: 5 GHz nemusí být k dispozici.

Použití tohoto rádiového zařízení je omezeno na vnitřní prostory. Venkovní použití je zakázáno.

Toto omezení platí pro všechny země uvedené níže v tabulce.

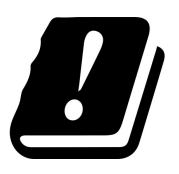

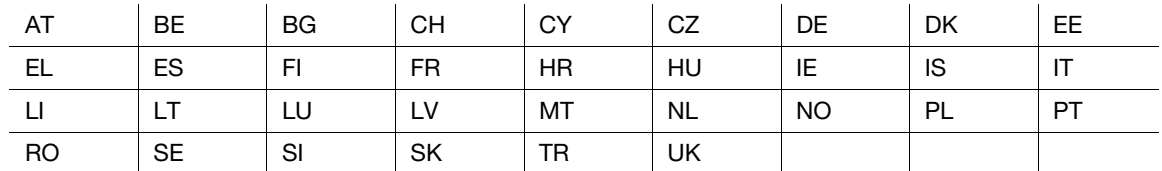

#### For Brasilia users/Para usuários de Brasília

The UK-221 (includes wireless module, model WN4521L) are not provided for the Brazilian market./ O UK-221 (inclui módulo sem fio, modelo WN4521L) não é fornecido para o mercado brasileiro.

## USER INSTRUCTIONS FCC PART 15 - RADIO FREQUENCY DEVICES (for U.S.A. users)

FCC: Declaration of Conformity Product Type Color Printer Product Name bizhub C360i, bizhub C300i, bizhub C250i

This device complies with Part 15 of the FCC Rules Operation is subject to the following two conditions: (1) This device may not cause harmful interference, and (2) this device must accept any interference received, including interference that may cause undesired operation.

Konica Minolta Business Solutions U.S.A., Inc. 100 Williams Drive Ramsey, NJ 07446 201-825-4000

https://kmbs.konicaminolta.us

NOTE: This equipment has been tested and found to comply with the limits for a Class A digital device, pursuant to Part 15 of the FCC Rules.

These limits are designed to provide reasonable protection against harmful interference when the equipment is operated in a commercial environment. This equipment generates, uses and can radiate radio frequency energy and, if not installed and used in accordance with the instruction manual, may cause harmful interference to radio communications. Operation of this equipment in a residential area is likely to cause harmful interference in which case the user will be required to correct the interference at his own expense.

#### **AWARNING**

- The design and production of this unit conform to FCC regulations, and any changes or modifications must be registered with the FCC and are subject to FCC control. Any changes made by the purchaser or user without first contacting the manufacturer will be subject to penalty under FCC regulations.
- This device must be used with a shielded interface cable. The use of non-shielded cables is likely to result in interference with radio communications and is prohibited under FCC rules.

#### INTERFERENCE-CAUSING EQUIPMENT STANDARD (ICES-003 ISSUE 6) (for Canada users)

This Class A digital apparatus complies with Canadian ICES-003.

Cet appareil numérique de la classe A est conforme à la norme NMB-003 du Canada.

#### Pro uživatele v zemích, kde neplatí směrnice třídy B

#### **AWARNING**

- Toto je výrobek třídy A. V domácím prostředí může tento výrobek způsobovat rušení na rádiových frekvencích, v takovém případě musí uživatel sjednat nápravu.
- Zařízení se musí používat se stíněným propojovacím kabelem. Při použití nestíněných kabelů může vznikat rušení na rádiových frekvencích, proto je zakázáno dle předpisů CISPR a místních předpisů.

#### Certifikace GS

Toto zařízení není určeno pro použití v přímém zorném poli na pracovištích, kde se používá zobrazovací technika. Aby se zabránilo nepříjemným odleskům na zobrazovacích zařízeních, nesmí být toto zařízení umístěno v přímém zorném poli.

Das Gerät ist nicht für die Benutzung im unmittelbaren Gesichtsfeld am Bildschirmarbeitsplatz vorgesehen. Um störende Reflexionen am Bildschirmarbeitsplatz zu vermeiden, darf dieses Produkt nicht im unmittelbaren Gesichtsfeld platziert werden.

#### Bezpečnost laseru

Tento stroj je digitální zařízení využívající laser. Pokud je zařízení používáno způsobem popsaným v tomto návodu k použití, nepředstavuje laser žádné nebezpečí.

Laserový paprsek nemůže uniknout ze zařízení během žádné fáze provozní činnosti, neboť je vyzářená energie laseru zcela odstíněna ochranným krytem.

Stroj má osvědčení laserového výrobku třídy 1 podle IEC 60825-1:2014: To znamená, že není zdrojem nebezpečného laserového záření.

#### Vnitřní záření laseru

Nejvyšší průměrný zářivý výkon: 8,1 μW (bizhub C360i), 7,1 μW (bizhub C300i/C250i) v laserové apertuře jednotky tiskové hlavy.

Vlnová délka: 770-800 nm

Tento výrobek používá laserovou diodu třídy 3B, která vyzařuje neviditelný laserový paprsek.

Laserová dioda a skenovací polygonové zrcadlo jsou součástí jednotky tiskové hlavy.

Jednotka tiskové hlavy NENÍ URČENA PRO OPRAVY V TERÉNU:

Proto není dovoleno za žádných okolností jednotku tiskové hlavy otvírat.

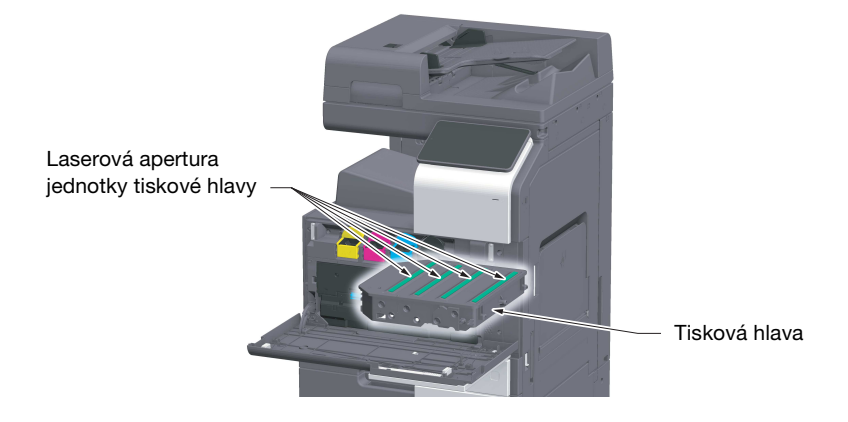

#### CDRH regulations

This machine is certified as a Class 1 Laser product under Radiation Performance Standard according to the Food, Drug and Cosmetic Act of 1990. Compliance is mandatory for Laser products marketed in the United States and is reported to the Center for Devices and Radiological Health (CDRH) of the U.S. Food and Drug Administration of the U.S. Department of Health and Human Services (DHHS). This means that the device does not produce hazardous laser radiation.

The label shown on page 1-11 indicates compliance with the CDRH regulations and must be attached to laser products marketed in the United States.

#### **AWARNING**

Use of controls, adjustments or performance of procedures other than those specified in this manual may result in hazardous radiation exposure.

This is a semiconductor laser. The maximum power of the laser diode is 25 mW and the wavelength is 770-800 nm.

#### Pro uživatele v Evropě

#### **AVÝSTRAHA**

Jiné ovládání, seřizování a provozní postupy, než jsou uvedeny v této příručce, mohou vést k vystavení nebezpečnému laserovému záření.

- Jedná se o polovodičový laser. Nejvyšší výkon laserové diody je 25 mW na vlnové délce 770–800 nm.

#### Bezpečnostní štítek laseru

Bezpečnostní štítek laseru se nachází na vnější straně stroje, jak je vidět na obrázku.

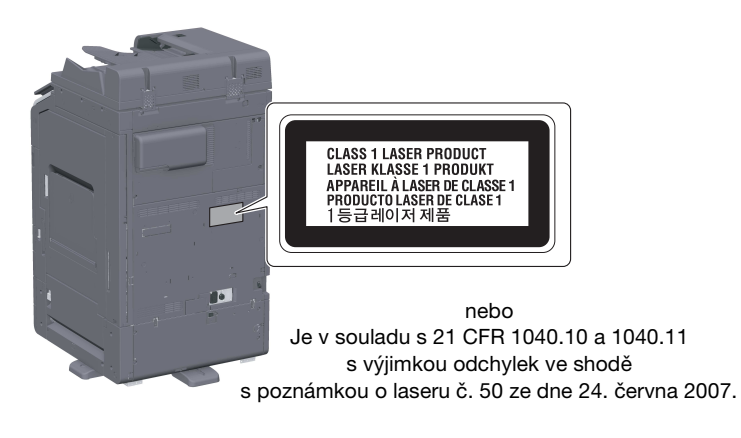

#### Uvolňování ozónu

Umístěte stroj do dobře větrané místnosti

Při normální činnosti stroje vzniká nepatrné množství ozónu. Ve špatně větraných místnostech však může při velmi intenzivní činnosti vznikat nepříjemný zápach. Místnost je doporučeno dobře větrat, aby bylo pracovní prostředí příjemné, zdravé a bezpečné.

Placer l'appareil dans une pièce largement ventilée

Une quantité d'ozone négligable est dégagée pendant le fonctionnement de l'appareil quand celui-ci est utilisé normalement. Cependant, une odeur désagréable peut être ressentie dans les pièces dont l'aération est insuffisante et lorsque une utilisation prolongée de l'appareil est effectuée. Pour avoir la certitude de travailler dans un environnment réunissant des conditions de confort, santé et de sécurité, il est préférable de bien aérer la pièce ou se trouve l'appareil.

#### Geräuschentwicklung (nur für deutsche Anwender)

Der höchste Schalldruckpegel beträgt 70 dB(A) oder weniger gemäß EN ISO 7779.

#### Notification for California customers

This product uses a CR Lithium Battery which contains perchlorate material.

This perchlorate warning applies to perchlorate-containing lithium batteries sold or distributed in California, USA.

"Perchlorate Material - Special handling may apply, See www.dtsc.ca.gov/hazardouswaste/perchlorate."

#### Recycling batteries (for Taiwan users only)

根據地方規定處理使用的電池。

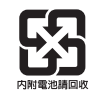

Tato značka znamená: Nelikvidujte tento výrobek spolu s domovním odpadem!

Při nakládání s použitým elektronickým zařízením postupujte ve shodě se zákonnými požadavky. Bližší informace vám poskytne servisní technik. Recyklací tohoto výrobku pomáháte chránit přírodní zdroje a bránit negativním dopadům na životní prostředí a zdraví člověka nevhodnou likvidací výrobku.

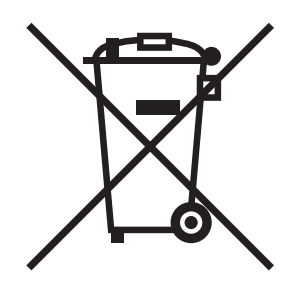

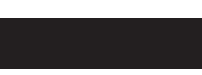

#### Pouze pro státy EU

Tento výrobek vyhovuje směrnici RoHS (2011/65/ES).

#### Telefonní kabel (pro uživatele v zemích, kde platí směrnice třídy B)

Telefonní kabel opatřený feritovým jádrem připojte k telekomunikačnímu portu stroje. (Kabel zapojte do komunikačního portu stroje koncem opatřeným feritovým jádrem.)

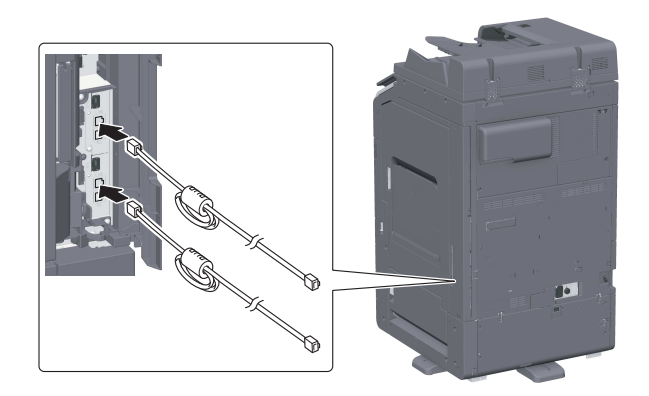

#### Hostitel USB

Zapojte zařízení USB (paměť, ověřovací zařízení, rozbočovač atp.) přímo do hostitele USB. V případě použití prodlužovacího kabelu může dojít k elektromagnetickému rušení.

## Grafické značky použité na tomto stroji

Některé z hlavních příkladů grafického značení.

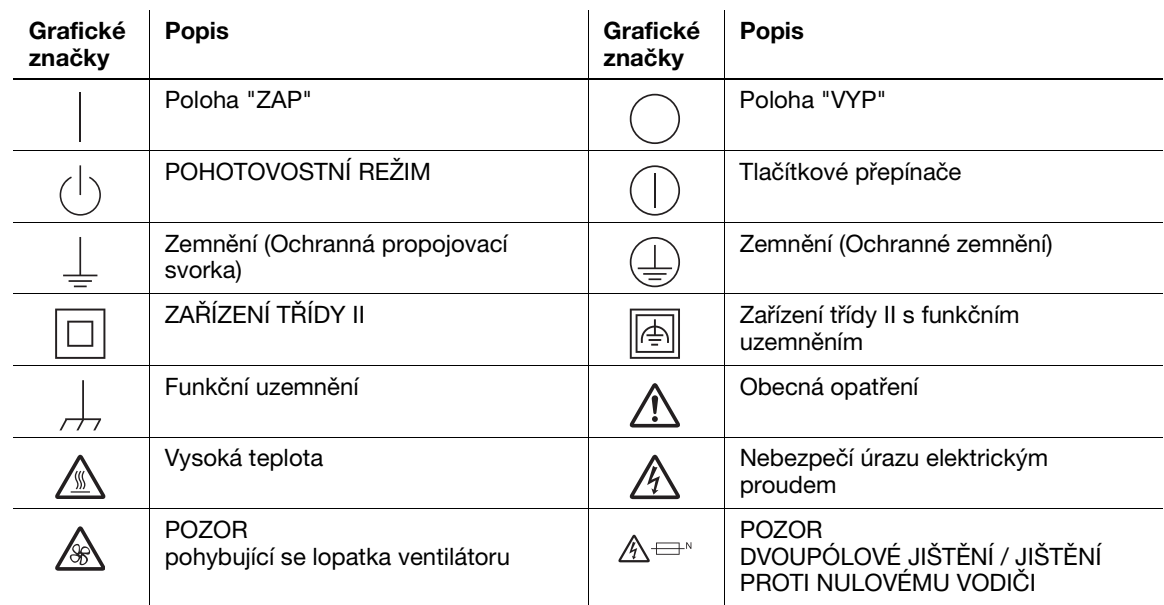

## 1.5 Výstražné značení a štítky

<span id="page-18-0"></span>Výstražná značení a štítky jsou na stroji umístěny na těchto místech. Buďte velmi opatrní, aby nedošlo k úrazu při práci se zařízením, například při odstraňování zaseklých papírů a sponek.

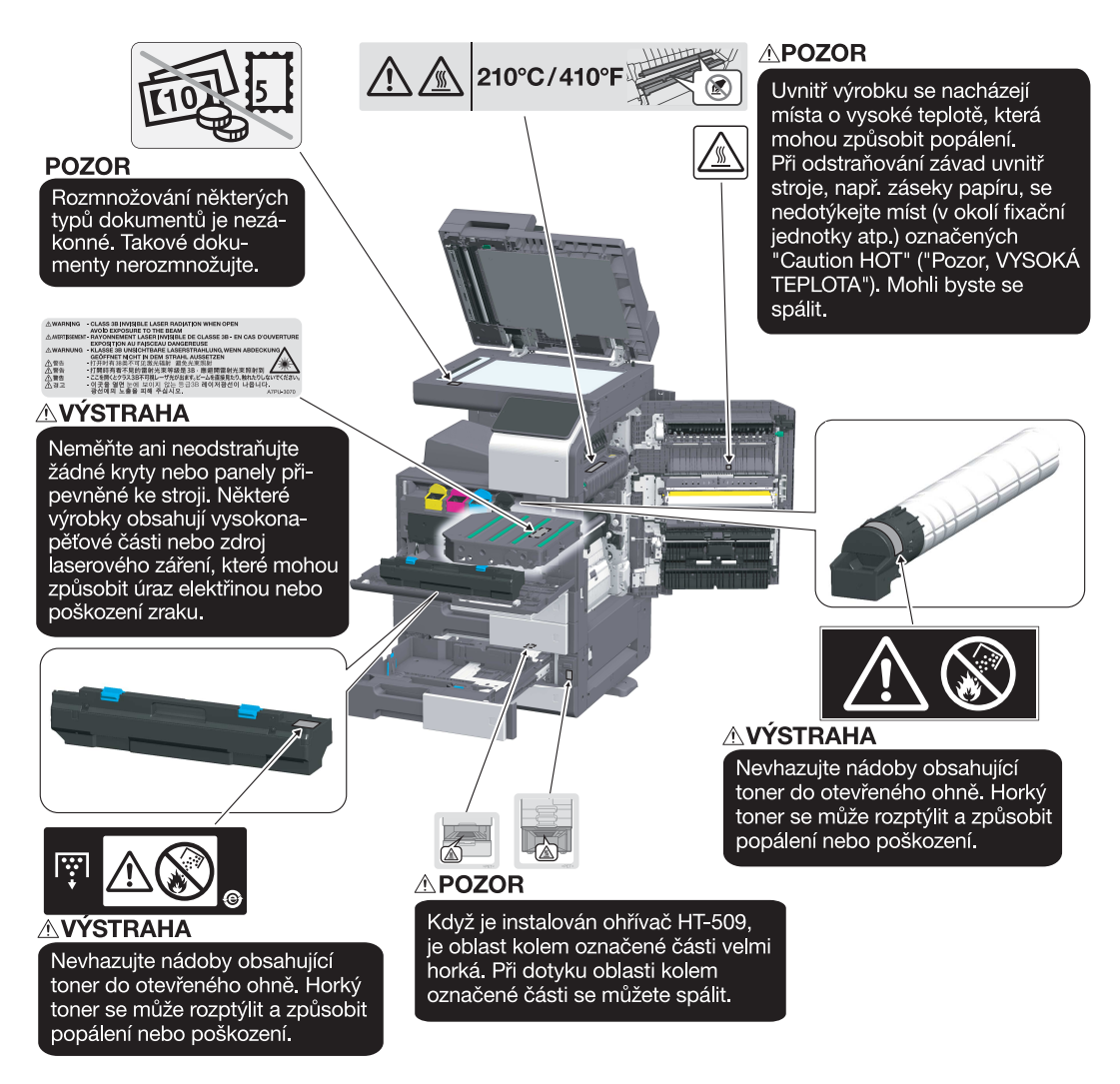

#### POZNÁMKA

Neodstraňujte výstražné štítky a značení. Pokud dojde k ušpinění některého výstražného štítku nebo výstražného značení, očistěte je tak, aby byly opět čitelné. Pokud je nebudete schopni očistit, nebo pokud jsou štítek nebo značení poškozené, obraťte se na servisního technika.

## 1.6 Zvláštní oznámení pro uživatele

#### <span id="page-19-0"></span>For Canada

This product meets the applicable Innovation, Science and Economic Development Canada technical specifications.

Le présent produit est conforme aux spécifications techniques applicables d'Innovation, Sciences et Développement économique Canada.

The Ringer Equivalence Number (REN) indicates the maximum number of devices allowed to be connected to a telephone interface. The termination of an interface may consist of any combination of devices subject only to the requirement that the sum of the RENs of all the devices not exceed five.

L'indice d'équivalence de la sonnerie (IES) sert à indiquer le nombre maximal de dispositifs qui peuvent étre raccordés à une interface téléphonique. La terminaison d'une interface peut consister en une combinaison quelconque de dispositifs, à la seule condition que la somme des IES de tous les dispositifs n'excède pas cinq.

#### For U.S.A.

FCC PART 68 REQUIREMENTS:

This equipment complies with Part 68 of the FCC rules and the requirements adopted by the ACTA. On the cover of this equipment is a label that contains, among other information, a product identifier in the format US:AAAEQ##TXXXX. If required, this information must be provided to the telephone company.

This equipment uses certification jack USOC RJ11C.

A plug and jack used to connect this equipment to the premises wiring and telephone network must comply with the applicable FCC Part 68 rules and requirements adopted by the ACTA.

A compliant telephone cord and modular plug is provided with this product. It is designed to be connected to a compatible modular jack that is also compliant. See installation instructions for details.

The REN is used to determine the number of devices that may be connected to a telephone line. Excessive RENs on a telephone line may result in the devices not ringing in response to an incoming call. In most but not all areas, the sum of RENs should not exceed five (5.0).

To be certain of the number of devices that may be connected to a line, as determined by the total RENs, contact the local telephone company. For products approved after July 23, 2001, the REN for this product is part of the product identifier that has the format US: AAAEQ##TXXXX. The digits represented by ## are the REN without a decimal point (e.g., 03 is a REN of 0.3). For earlier products, the REN is separately shown on the label.

If this equipment FK-514 or FK-515 causes harm to the telephone network, the telephone company will notify you in advance that temporary discontinuance of service may be required. But if advance notice isn't practical, the telephone company will notify the customer as soon as possible. Also, you will be advised of your right to file a complaint with the FCC if you believe it is necessary.

The telephone company may make changes in its facilities, equipment, operations or procedures that could affect the operation of the equipment. If this happens the telephone company will provide advance notice in order for you to make necessary modifications to maintain uninterrupted service.

If trouble is experienced with this equipment FK-514 or FK-515, for repair or warranty information, please contact the Konica Minolta dealer location where you purchased this equipment. If the equipment is causing harm to the telephone network, the telephone company may request that you disconnect the equipment until the problem is resolved.

Connection to party line service is subject to state tariffs. Contact the state public utility commission, public service commission or corporation commission for information. If you home has specially wired alarm equipment connected to the telephone line, ensure the installation of FK-514 or FK-515 does not disable you alarm equipment. If you have questions about what will disable alarm equipment, consult your telephone company or a qualified installer.

The Telephone Consumer Protection Act of 1991 makes it unlawful for any person to use a computer or other electronic device, including FAX machines, to send any message unless such message clearly contains in a margin at the top or bottom of each transmitted page or on the first page of the transmission, the date and time it is sent and an identification of the business or other entity, or other individual sending the message and the telephone number of the sending machine or such business, other entity, or individual. (The telephone number provided may not be a 900 number or any other number for which charges exceed local or long-distance transmission charges.)

In order to program this information into your FAX machine, you should complete the following steps: See Sending by Renaming the Sender ([Fax Header Settings]), of the User's Guide [Fax].

WARNING/CAUTION Explained

#### **AWARNING**

The exclamation point within an equilateral triangle followed by the word "Warning" is intended to alert the user to the possibility that a disregard for the warning may result in fatal hazards or critical injuries. Be sure to focus your attention on the Warning headings when reading this Quick Guide.

#### **ACAUTION**

The exclamation point within an equilateral triangle followed by the word "Caution" is intended to alert the user to the possibility that a disregard for the caution may result in minor injuries or in physical damage. Be sure to focus your attention on the Caution headings when reading this Quick Guide.

#### Pro Evropu

Bylo potvrzeno, že fax splňuje normy (nebo požadavky) ETSI pro panevropské jednoterminálové připojení k veřejné telefonní síti (PSTN).

#### For New Zealand

This device is equipped with pulse dialing while the Telecom standard is DTMF tone dialing. There is no guarantee that Telecom lines will always continue to support pulse dialing.

Use of pulse dialing, when this equipment is connected to the same line as other equipment, may give rise to bell tinkle or noise and may also cause a false answer condition. Should such problems occur, the user should not contact the Telecom Fault Service.

This equipment may not provide for the effective hand-over of a call to another device connected to the same line.

The grant of a Telepermit for any item of terminal equipment indicates only that Telecom has accepted that the item complies with minimum conditions for connection to its network. It indicates no endorsement of the product by Telecom, nor does it provide any sort of warranty. Above all, it provides no assurance that any item will work correctly in all respects with another item of Telepermitted equipment of a different make or model, nor does it imply that any product is compatible with all of Telecom's network services.

The automatic calling functions of this equipment must not be used to cause a nuisance to other customers.

Telepermitted equipment only may be connected to the auxiliary telephone port. The auxiliary port is not specifically designed for 3-wire connected equipment. 3-wire might not respond to incoming ringing when connected to this port.

## 1.7 Požadavky na prostor

<span id="page-21-0"></span>Pro zajištění snadného provozu stroje, výměnu spotřebního materiálu, výměnu dílů a pravidelnou údržbu dodržujte níže uvedené prostorové požadavky.

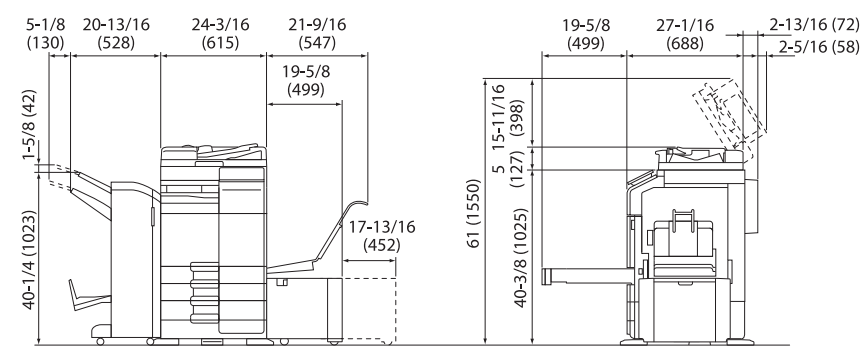

Hlavní jednotka + DF-632 + FS-536 SD + PC-216 + LU-302 + MK-730 + CU-102 Jednotky: palce (mm)

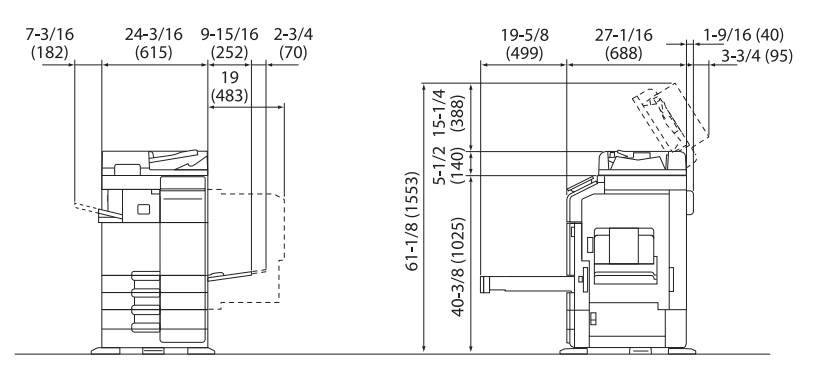

Hlavní jednotka + DF-714 + FS-533 + PC-216 Jednotky: palce (mm)

#### POZNÁMKA

Za strojem musíte kvůli ventilaci nechat prostor alespoň 200 mm (8 palců).

## 1.8 Provozní opatření

<span id="page-22-0"></span>Pro zajištění optimálního výkonu stroje dodržujte následující podmínky.

#### Napájení

Požadavky na napájecí napětí:

- Kolísání napětí: nejvýše ± 10 % (při 110 V/120 V/220 až 240 Vstř)
- Kolísání frekvence: nejvýše ±3 Hz (při 50 Hz/60 Hz)
- Použijte zdroj napájení s co nejmenším kolísáním napětí a frekvence.

#### Operační prostředí

Pro správnou funkci stroje jsou stanoveny následující požadavky na provozní prostředí.

- Teplota: 50 °F (10 °C) až 86 °F (30 °C) s kolísáním nejvýše 18 °F (10 °C) za hodinu
- Vlhkost: 15 % až 85 % s kolísáním do 10 % za hodinu

#### Skladování kopií

Při skladování kopií dodržujte níže uvedená doporučení.

- Musíte-li ukládat kopie na delší dobu, skladujte je tak, aby byly chráněny proti světlu, aby nedošlo k vyblednutí.
- Látky, které obsahují rozpouštědlo (např. lepidlo), mohou rozpustit toner na kopiích.
- Na barevných kopiích je silnější vrstva toneru než na běžných černobílých kopiích. Pokud tedy přehnete barevnou kopii, toner se může v místě ohybu odlupovat.

#### Data uložená ve stroji

Je doporučeno před přemístěním nebo likvidací stroje či před vrácením pronajatého stroje odstranit všechna data uložená na všech jeho úložištích pomocí funkce přepsání všech dat, aby se předešlo možnému úniku dat.

Blíže o funkci přepisu všech dat viz návod k použití. Před odstraňováním dat se obraťte na servisního technika.

Jako opatření proti závadám úložiště je doporučeno provádět pravidelné zálohy úložiště. Podrobnosti o zálohování úložiště vám sdělí servisní technik.

## 1.9 Zákonné omezení reprodukce

<span id="page-23-0"></span>Určité typy originálů nesmí být nikdy reprodukovány za tím účelem nebo se záměrem, aby mohly být takové reprodukce vydávány za originály.

Následující seznam není vyčerpávající, má sloužit pouze jako upozornění na právní důsledky vytváření reprodukcí.

<Finanční nástroje>

- Osobní šeky
- Cestovní šeky
- Peněžní poukázky
- Depozitní certifikáty
- Dlužní úpisy
- **Akcie**

<Právní dokumenty>

- Stravovací lístky
- Poštovní známky (platné i neplatné)
- Losy státních loterií
- Kolky (platné i neplatné)
- Pasy
- Imigrační doklady
- Řidičské průkazy a technická osvědčení
- Majetkové listiny a smlouvy

<Všeobecně>

- Průkazy totožnosti, odznaky nebo insignie
- Díla chráněná autorským zákonem bez svolení vlastníka autorských práv

Navíc se za všech okolností zakazuje reprodukovat domácí nebo zahraniční měnu nebo umělecká díla bez svolení vlastníka autorských práv.

Jste-li na pochybách o povaze kopírovaného originálu, obraťte se na příslušnou právní autoritu.

#### POZNÁMKA

Tento stroj nabízí funkci ochrany proti padělání, která má zabránit nezákonnému reprodukování finančních nástrojů.

Vážíme si toho, že chápete, že se v důsledku funkce ochrany proti padělání může v tištěných obrazech občas objevovat určitý šum, nebo že se za určitých okolností nemusí uložit obrazová data.

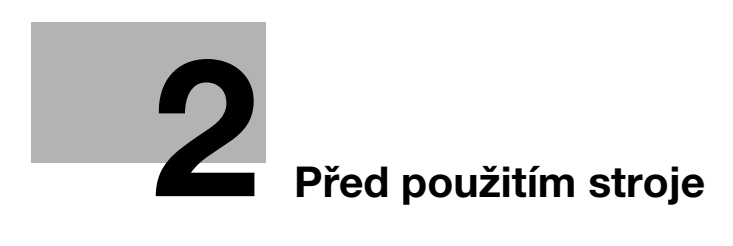

# <span id="page-26-2"></span><span id="page-26-0"></span>2 Před použitím stroje

## 2.1 Ekologické iniciativy

<span id="page-26-1"></span>Společnost ve všech fázích své činnosti trvale usiluje o snížení negativních dopadů na životní prostředí.

V rámci těchto aktivit společnost šetří zdroje tím, že snížila počet stránek v návodu k použití.

Informace nezbytné pro provoz stroje naleznete v přiloženém návodu k použití na CD/DVD (ve formátu HTML). V tomto návodu lze velmi účinně vyhledávat.

Velmi užitečné funkce, jako je vyhledávání klíčových slov a filtrování podle účelu, pomáhají uživatelům najít to, co potřebují vědět.

## 2.2 Předpokládané použití kancelářských multifunkčních tiskáren

## <span id="page-27-0"></span>Předpokládané použití

Toto multifunkční zařízení zahrnuje funkce více kancelářských zařízení v jednom. Je navrženo jako kancelářský systém pro použití k následujícím účelům:

- Tisk, kopírování, skenování a faxování dokumentů.
- Použití dostupných funkcí výstupního zpracování, jako je oboustranný výstup, sešívání, děrování a vytváření brožur, pokud je instalováno vhodné příslušenství.
- Ukládání snímaných dokumentů na externí paměťová zařízení USB; odesílání snímaných dokumentů do míst v síti prostřednictvím FTP, WebDAV a e-mailem.

Předpokládané použití také vyžaduje:

- Systém se používá v rámci rozsahu technických parametrů a technických parametrů volitelných součástí.
- Jsou dodržovány veškeré bezpečnostní pokyny příslušných návodů k použití.
- Jsou dodržována zákonná omezení pro vytváření reprodukcí (viz [s. 1-20](#page-23-0)).
- Jsou dodržovány pokyny k prohlídkám a údržbě.
- Jsou všeobecně dodržovány státní a firemní bezpečnostní předpisy.

## Nepřípustné provozní podmínky

Systém nesmí být používán, pokud:

- Byly zjištěny chyby nebo poškození.
- Byly překročeny intervaly údržby.
- Mechanické nebo elektrické funkce nefungují, jak by měly.

## Vyloučení odpovědnosti

Výrobce systému nenese žádnou odpovědnost za škody, pokud byl systém provozován za nepřípustných podmínek.

## 2.3 Cílové skupiny

<span id="page-28-0"></span>Návody k použití jsou určeny pro tyto uživatele systému:

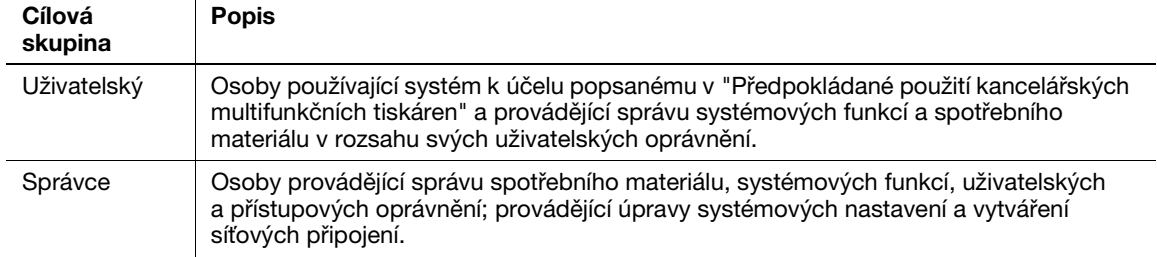

Každý, kdo používá tento systém, si musí nejprve přečíst a porozumět obsahu příslušných návodů k použití.

## 2.4 Úvod k návodu k použití

<span id="page-29-0"></span>Návod k použití tohoto výrobku sestává z této příručky a HTML návodu k použití.

Příručka obsahuje poznámky a upozornění, co je potřeba mít při bezpečném používání stroje na paměti, a poskytuje také informace o základních funkcích a pracovních postupech.

Pokud chcete zjistit více podrobností o funkcích stroje nebo způsobech použití, použijte HTML návod k použití, který se nachází na CD/DVD s návody k použití.

#### Stručný návod

Tento dokument obsahuje poznámky a upozornění, co je potřeba mít při bezpečném používání stroje na paměti, a poskytuje také informace o základních funkcích a pracovních postupech.

Před použitím stroje si tento návod přečtěte.

#### HTML návod k použití

Tento návod k použití se nachází na CD/DVD s návody k použití.

Návod k použití obsahuje základní a podrobné informace o funkcích výrobku a objasňuje také nastavení různých jiných funkcí.

## 2.5 Značky a značení použité v příručce

#### <span id="page-30-0"></span>**AVÝSTRAHA**

Nesprávná manipulace může zavinit vážný nebo smrtelný úraz.

#### **APOZOR**

- Nesprávná manipulace může zavinit méně závažný úraz nebo způsobit škodu na budovách a majetku.

#### POZNÁMKA

Tato značka upozorňuje na nebezpečí, které může vést k poškození tohoto stroje nebo dokumentů. Postupujte podle pokynů, aby nedošlo k poškození majetku.

## **Tipy**

Tato značka označuje doplňující informace o tématu a příslušenství potřebné pro danou funkci.

## dOdkaz

Tento symbol označuje referenční funkce vztahující se k tématu.

#### Související nastavení

Ukazuje nastavení týkající se určitého tématu pro všechny uživatele.

#### Související nastavení (pro správce)

Ukazuje nastavení týkající se určitého tématu pouze pro správce.

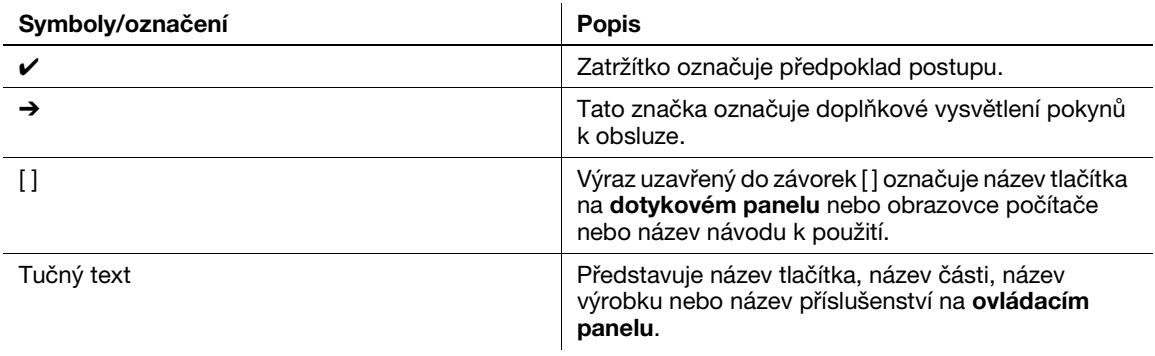

## 2.6 Heslo správce

<span id="page-31-0"></span>Ve výchozím nastavení je heslo správce nastaveno na [1234567812345678]. Pokud nebylo heslo správce změněno, zkuste toto heslo.

Heslo správce pravidelně měňte.

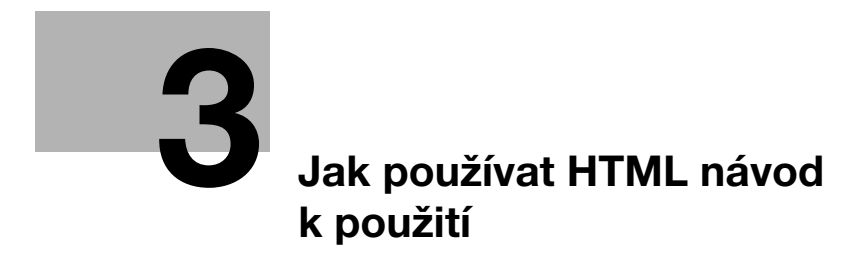

# <span id="page-34-1"></span>3 Jak používat HTML návod k použití

## <span id="page-34-0"></span>HTML návod k použití

Na hlavní stránce (domovská stránka) zvolte požadovanou funkci a zobrazte si podrobnosti této funkce. Zvolením [Úvod] na hlavní stránce (Home) můžete podrobně zobrazit způsoby použití HTML návodu k použití.

## Operační prostředí

Podporované operační systémy

- Microsoft Windows 7 (SP1) / Windows 8.1 / Windows 10 Apple Mac OS 10.9 / 10.10 / 10.11 / 10.12 / 10.13

Podporované webové prohlížeče

- Windows:
	- Microsoft Internet Explorer 10/11 (stolní verze), Microsoft Edge, nejnovější verze Firefox, nejnovější verze Google Chrome
- Mac OS: nejnovější verze Safari

Rozlišení zobrazení

1024 × 768 obrazových bodů nebo více

## **Tipy**

- Doporučujeme používat nejnovější verzi webového prohlížeče, která je kompatibilní s vaším operačním systémem, aby bylo pro vás použití stroje co nejpraktičtější a nejpohodlnější.
- Zkontrolujte, jestli je ve webovém prohlížeči aktivována JavaScript. HTML návod k použití využívá k zobrazování stránek a pro funkci vyhledávání JavaScript.

 $3<sup>1</sup>$
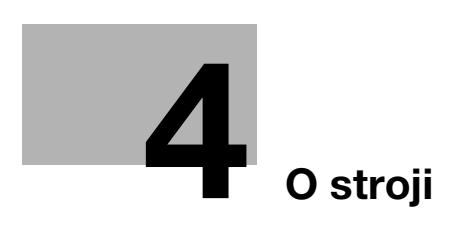

# <span id="page-38-0"></span>4 O stroji

# 4.1 Volitelné součásti

## Seznam volitelných dílů

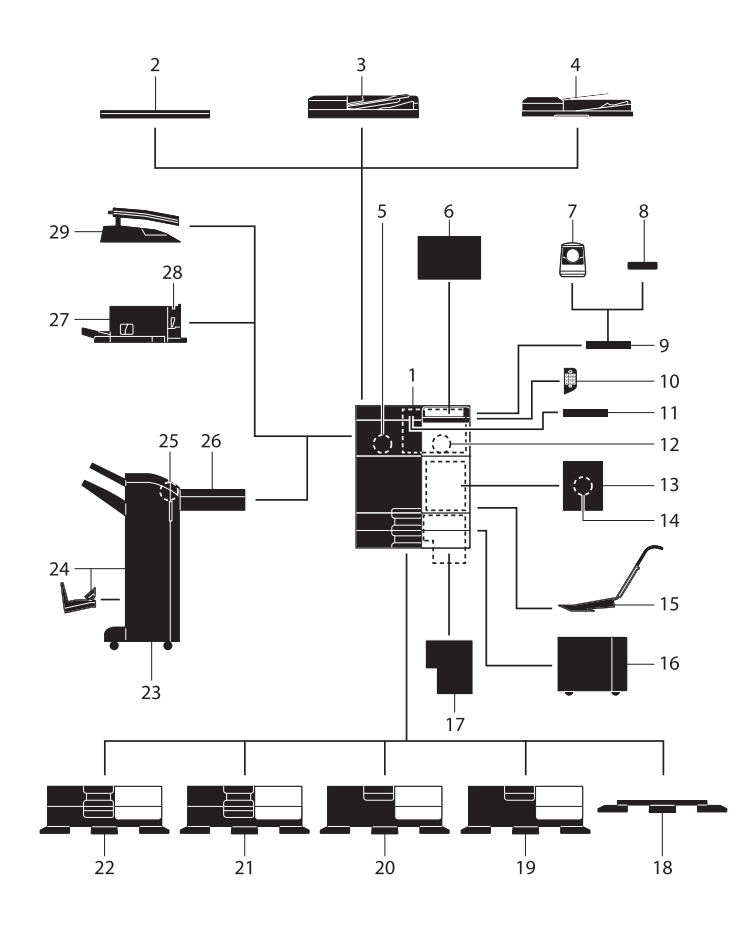

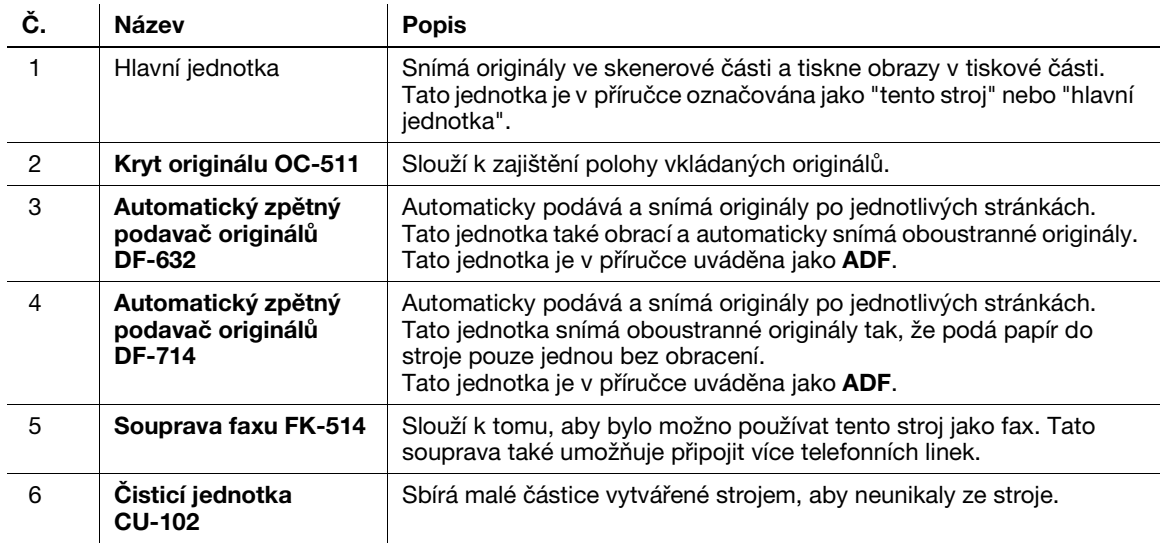

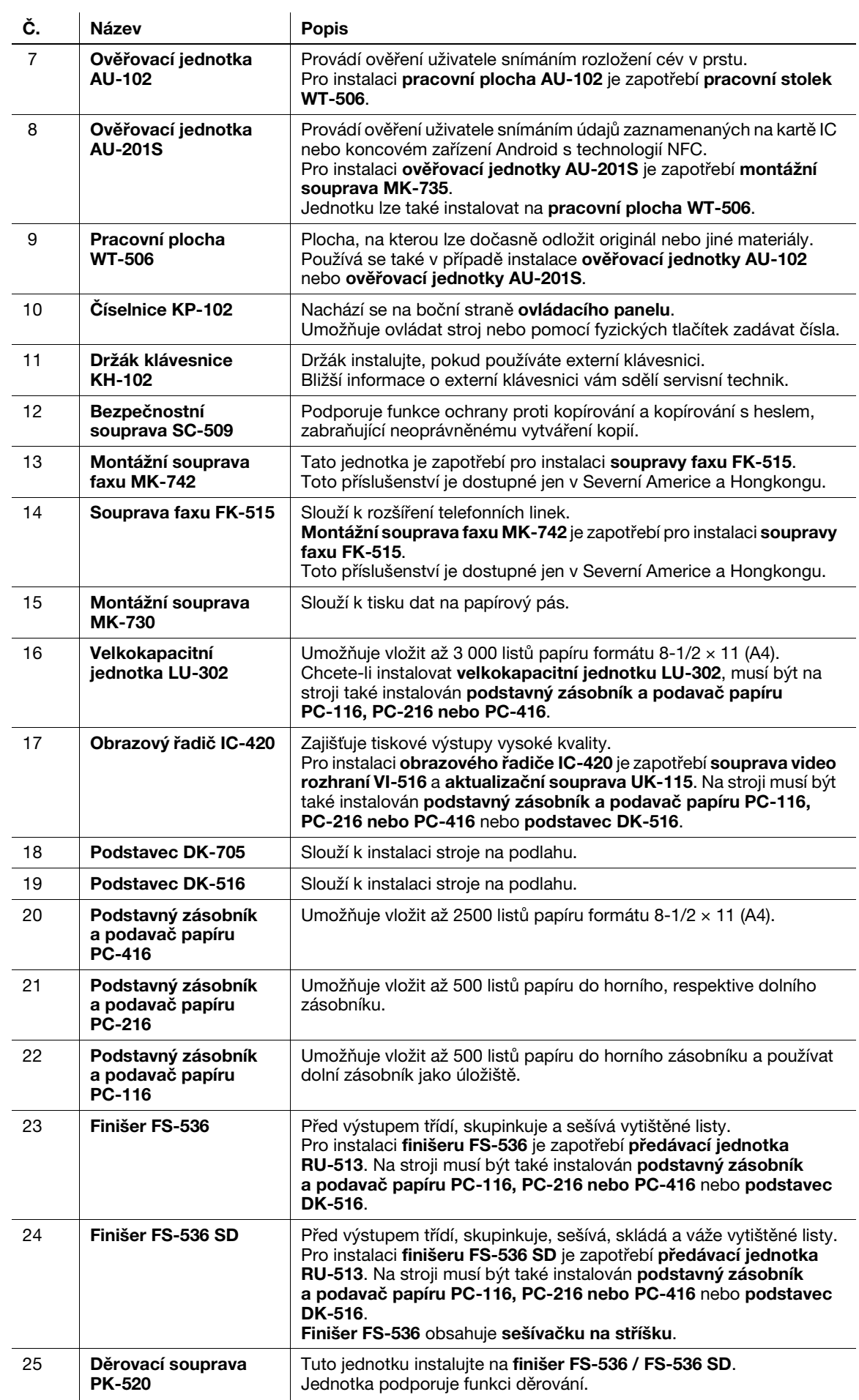

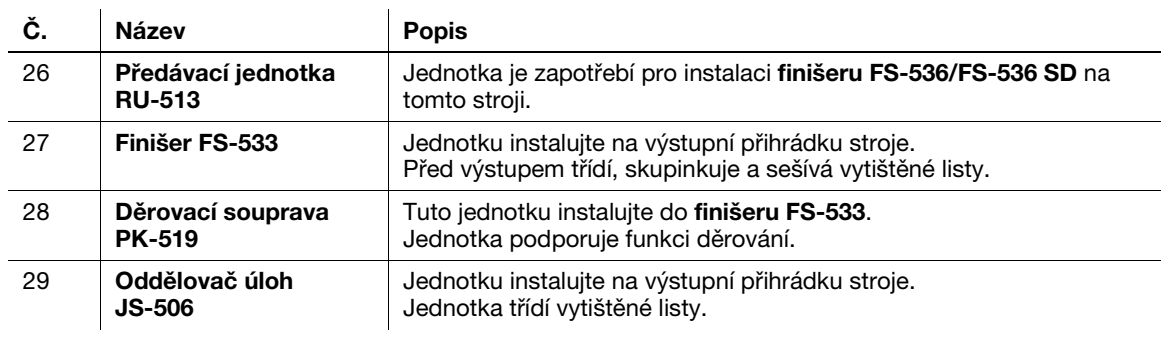

## Seznam dalších volitelných dílů

Následující příslušenství je vestavěné do stroje a není zobrazeno na uvedeném obrázku.

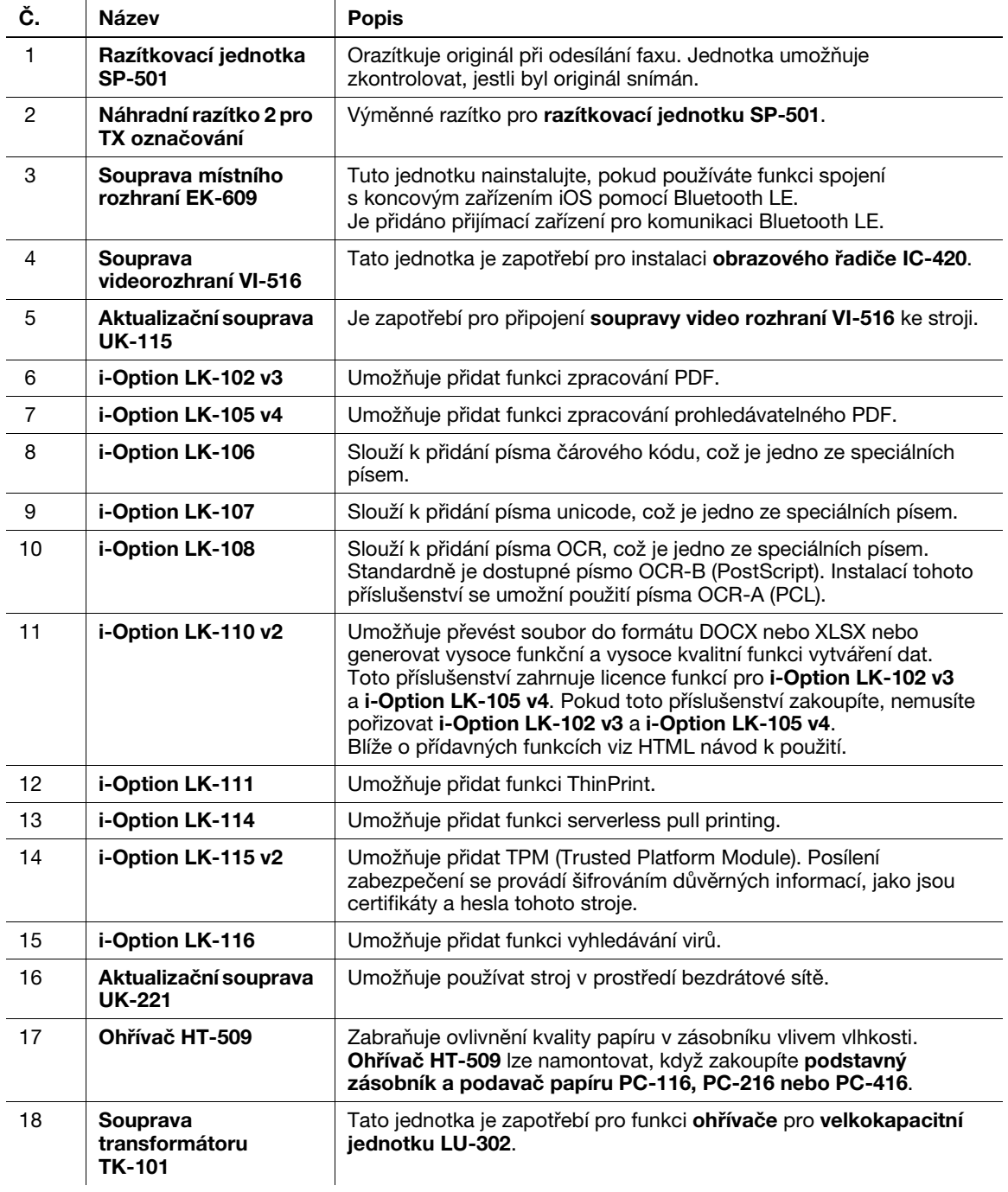

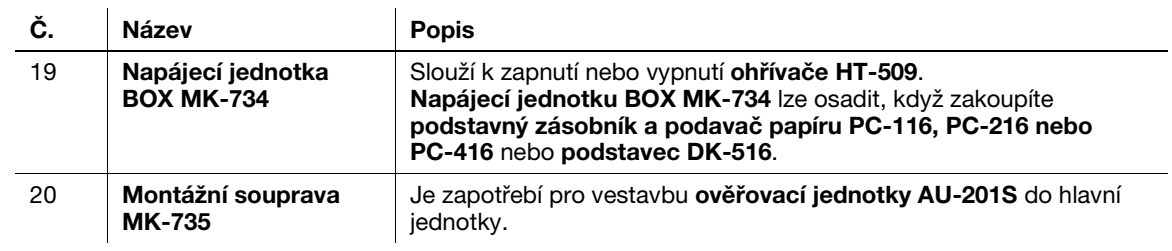

# 4.2 Názvy jednotlivých částí (hlavní jednotka)

### Zepředu

Na tomto obrázku je hlavní jednotka vybavená automatickým zpětným podavačem originálů DF-714.

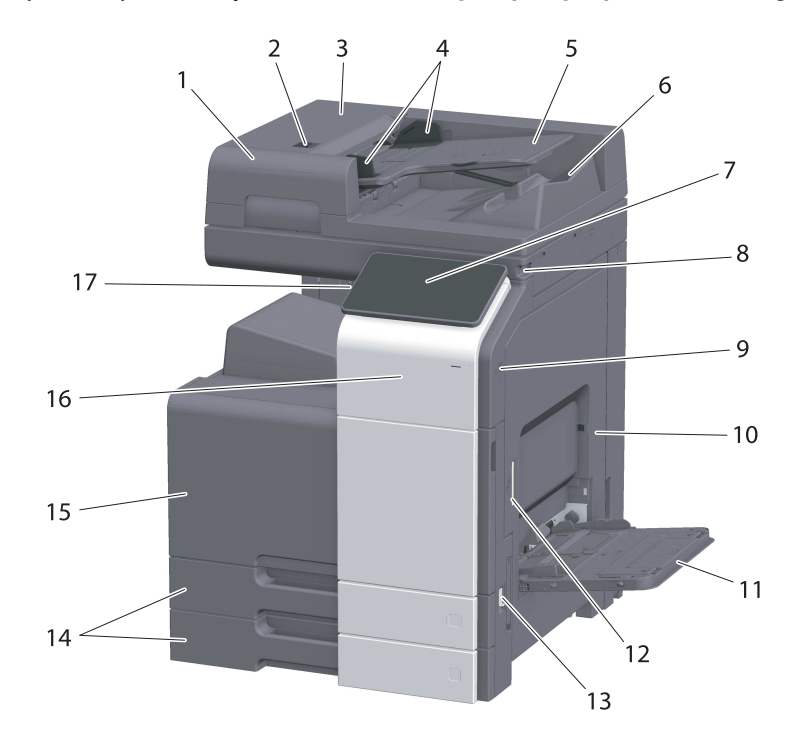

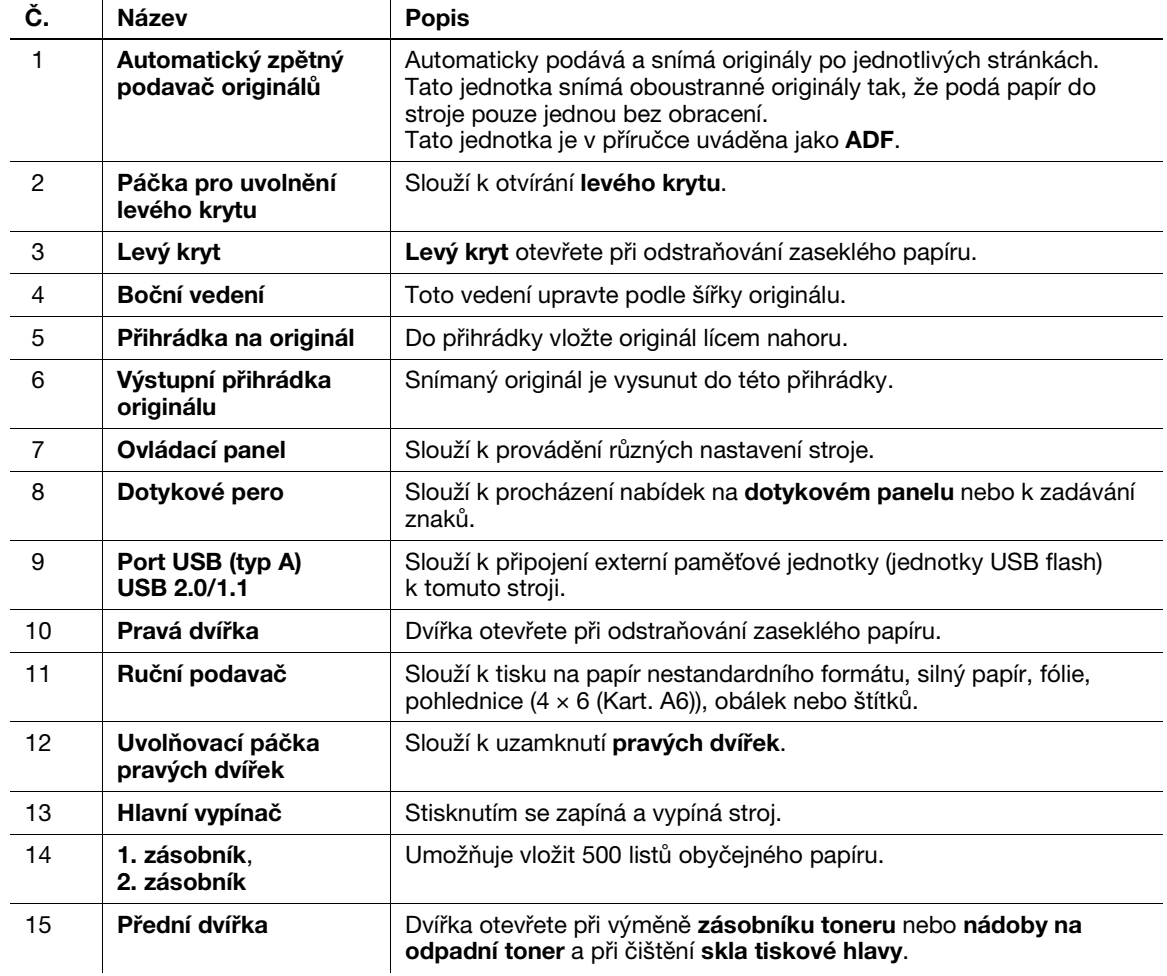

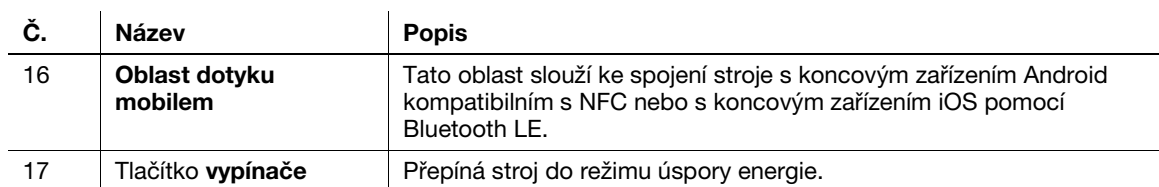

### Zboku/zezadu

Na obrázku je vidět hlavní jednotku s automatickým zpětným podavačem originálů DF-714, soupravou faxu FK-514, soupravou faxu FK-515 a montážní soupravou faxu MK-742.

(Soupravu faxu FK-515 a montážní soupravu faxu MK-742 lze používat v Severní Americe a Hongkongu.)

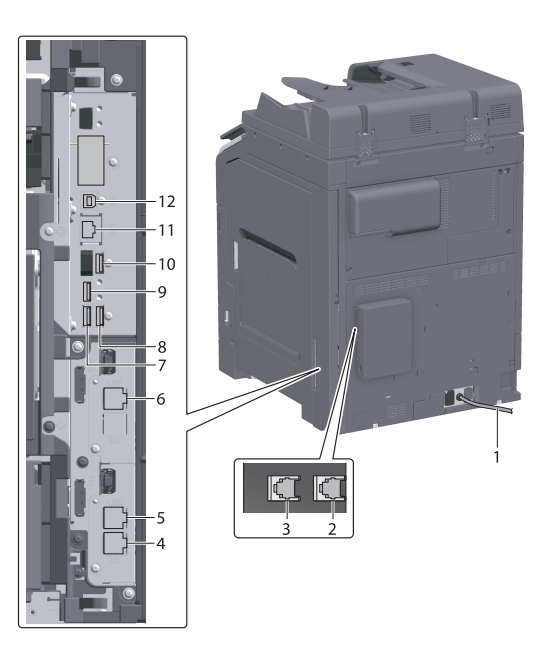

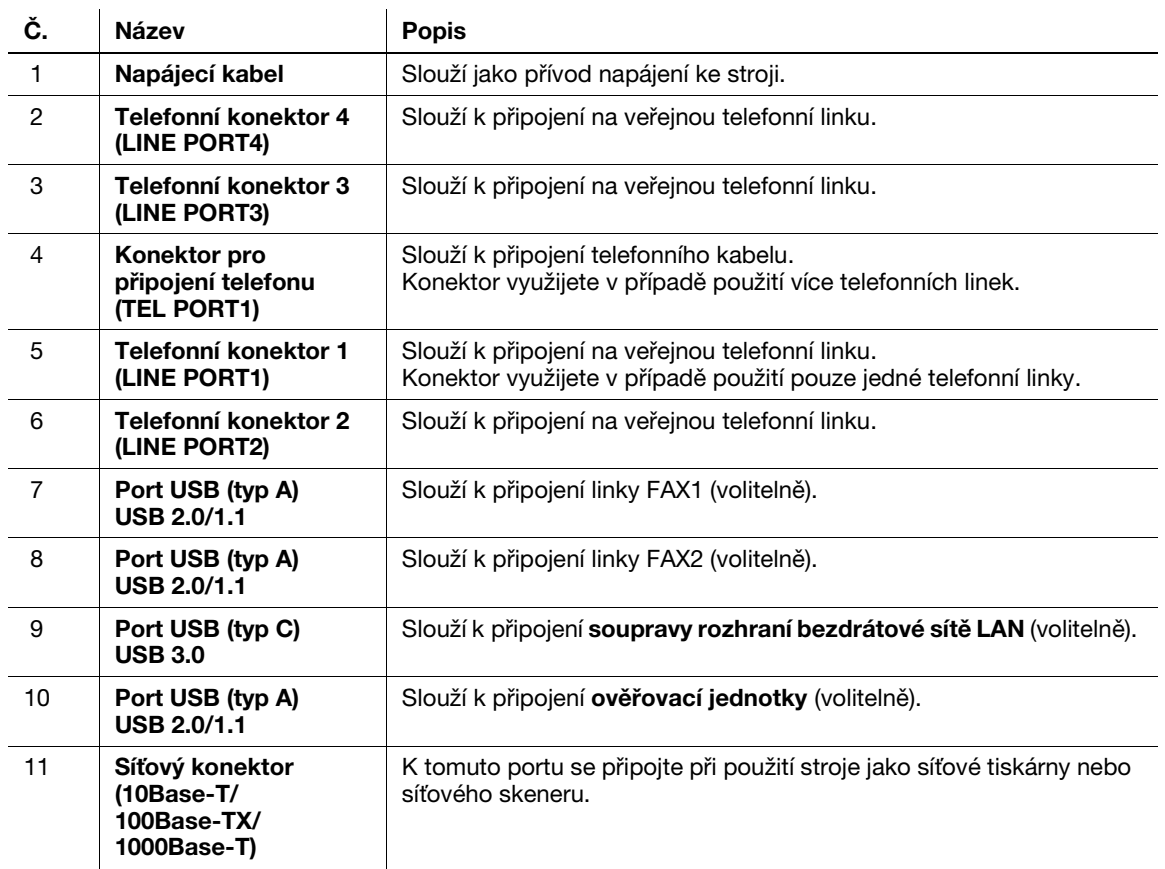

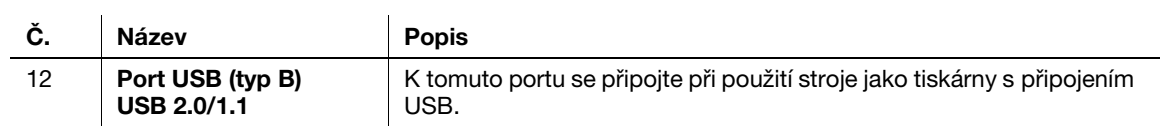

#### $\mathsf{I}$  Tipy

- Síťovým portem tohoto výrobku je č. 11 a č. 12. Port se aktivuje připojením síťového kabelu.

## 4.3 Napájení

Na stroji se nachází hlavní vypínač a tlačítko vypínač.

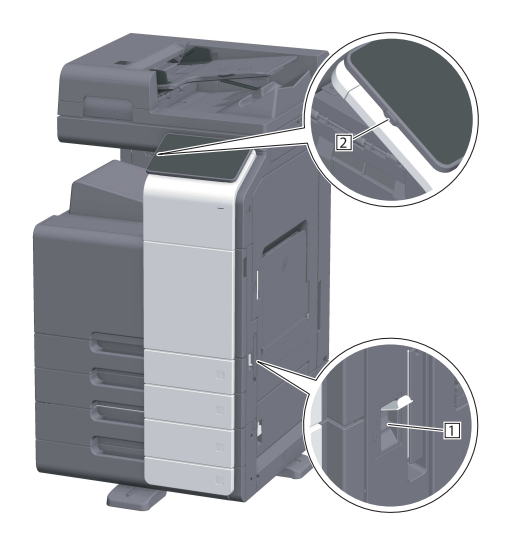

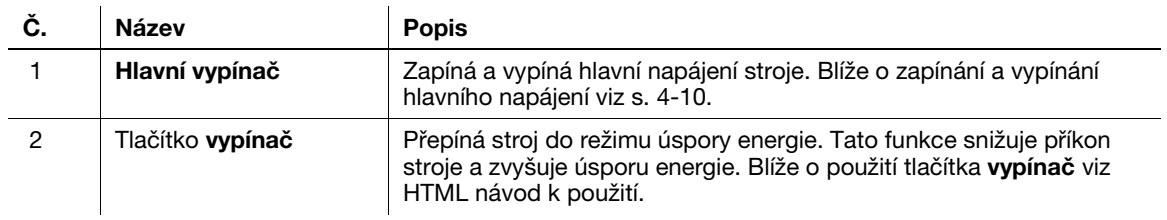

#### POZNÁMKA

Během tisku nevypínejte hlavní vypínač a nemačkejte tlačítko vypínač. Mohlo by dojít k záseku papíru.

V případě vypnutí hlavního vypínače nebo stisknutí tlačítka vypínač ve chvíli, kdy stroj pracuje, systém odstraní dočasně uložená data nebo komunikační data a také zařazené úlohy.

### <span id="page-45-0"></span>Zapínání a vypínání stroje

1 Při zapínání hlavního vypínače otevřete kryt hlavního vypínače a stiskněte | na hlavním vypínači.

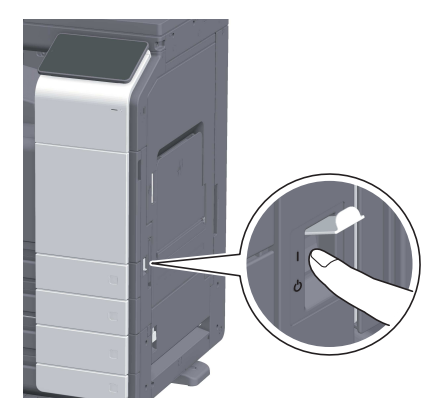

Rozsvítí se Indikátor napájení na ovládacím panelu a na dotykovém panelu se objeví úvodní zobrazení.

2 Při vypínání hlavního vypínače otevřete kryt hlavního vypínače a stiskněte (<sup>j</sup>) na hlavním vypínači.

#### POZNÁMKA

Když restartujete stroj, vypněte hlavní vypínač a zapněte jej až po uplynutí nejméně 10 sekund. Pokud tak neučiníte, může dojít k závadě.

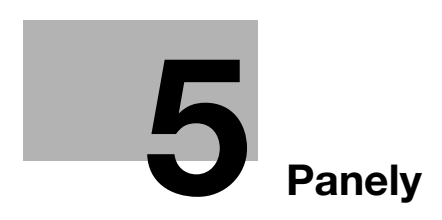

П

# <span id="page-48-0"></span>5 Panely

# 5.1 Ovládací panel

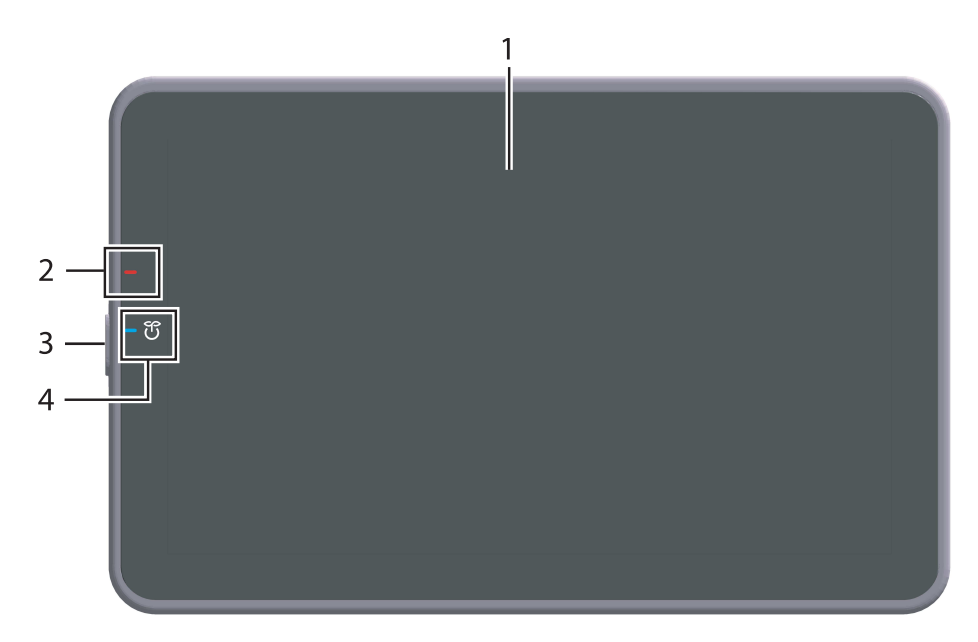

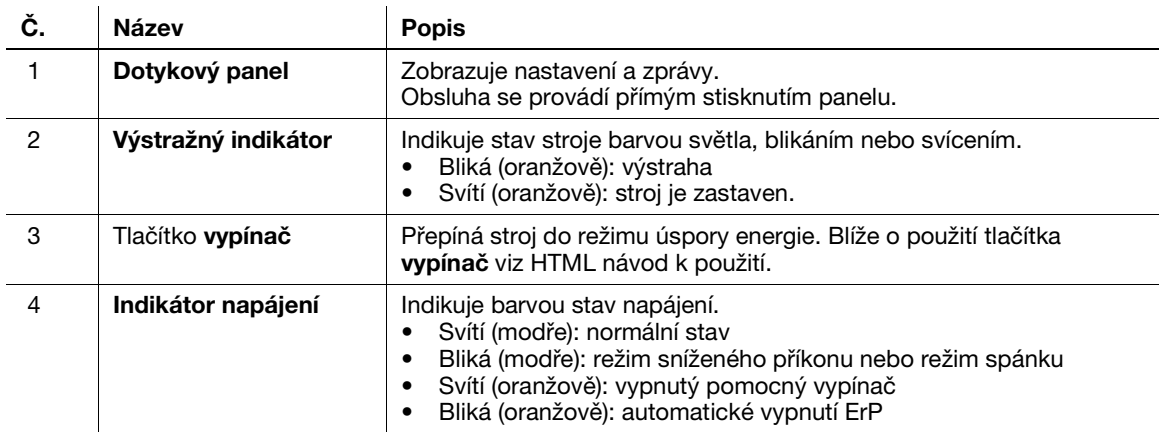

# 5.2 Dotykový panel

#### Domovské zobrazení

Domovské zobrazení má následující uspořádání.

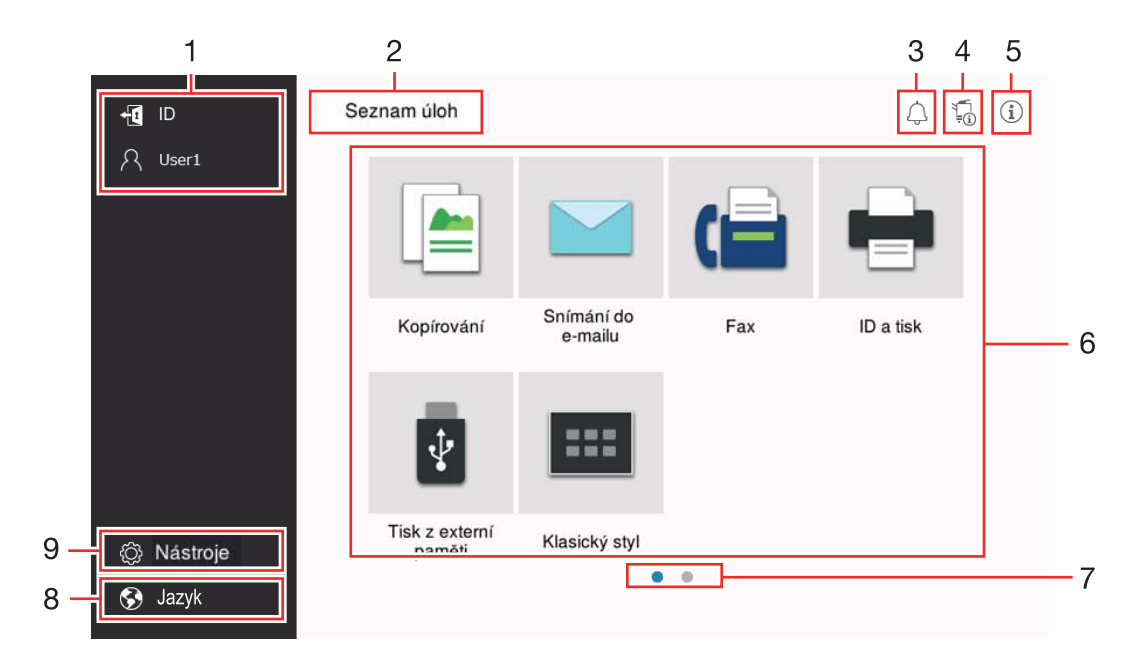

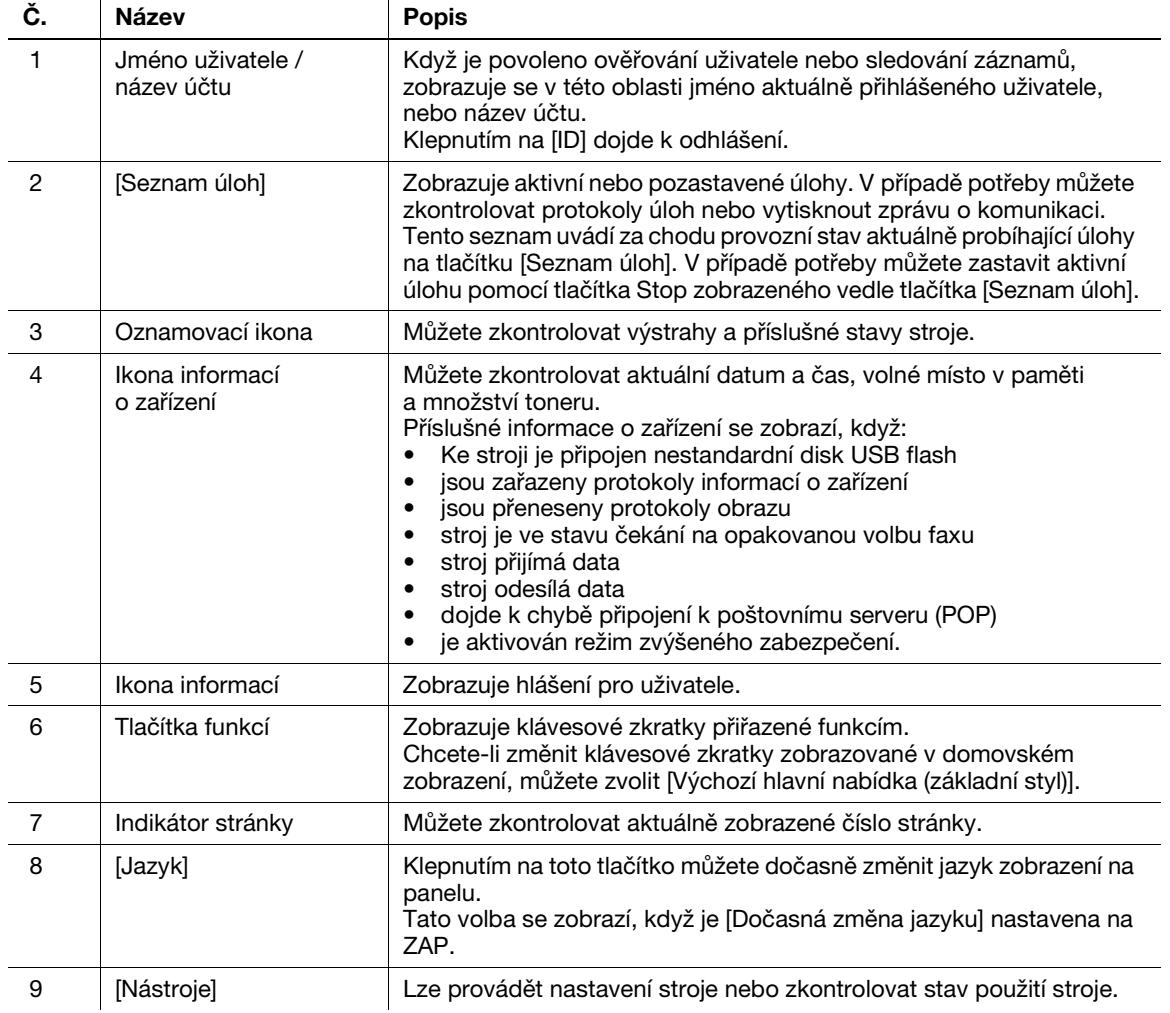

#### Když je povoleno ověření uživatele:

Když je na stroji povoleno ověření uživatele, objeví se přihlašovací zobrazení. Zadejte jméno uživatele a heslo a proveďte ověření uživatele.

- 0 Přihlašovací zobrazení se může lišit v závislosti na nastavení ověření stroje.
- 0 Jestliže je povolen veřejný přístup (neregistrovaní uživatelé), můžete po klepnutí na [Použito veřejným uživatelem] v přihlašovacím zobrazení používat stroj bez ověření.
- 1 Zadejte jméno uživatele a heslo.

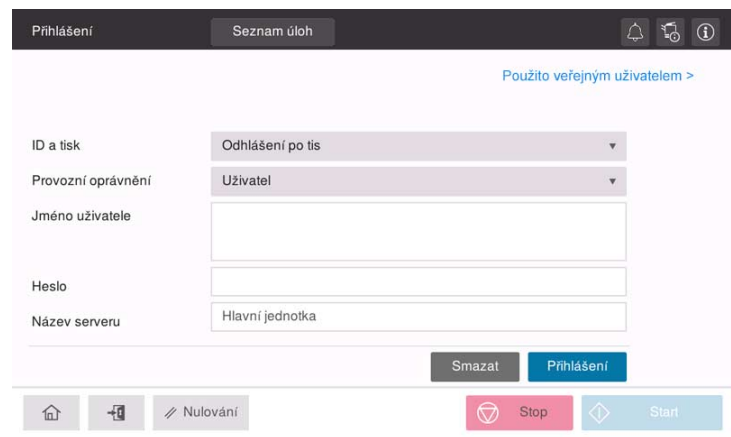

- 2 Když je zobrazen [Název serveru], zvolte server pro provedení ověření.
	- → Ve výchozím nastavení je zvolen výchozí ověřovací server.
- 3 Když je zobrazeno [Provozní oprávnění], zvolte provozní oprávnění přihlášeného uživatele.
	- → Chcete-li se přihlásit jako registrovaný uživatel, zvolte [Uživatel].
	- → Chcete-li se přihlásit jako správce, zvolte [Správce].
	- → Chcete-li se přihlásit jako správce schránky, zvolte [Správce schránky].
- 4 Když je zobrazeno [Způsob ověření], zvolte způsob ověření.
- 5 Klepněte na [Přihlášení].

Po úspěšném přihlášení můžete stroj používat. Při přihlášení se zobrazí jméno uživatele. Pokud se objeví přihlašovací zobrazení pro sledování účtů, proveďte poté sledování účtů. Blíže o sledování účtů viz [s. 5-6.](#page-51-0)

- 6 Po dokončení požadované operace se odhlaste klepnutím na tlačítko ID ( $\mathbb{F}_1$ ).
	- → Pokud není se strojem po určitou dobu během přihlašování nic prováděno (výchozí doba: [1] min.), budete automaticky odhlášeni.
- 7 V zobrazení na potvrzení odhlášení klepněte na [Ano].

#### <span id="page-51-0"></span>Když je povoleno sledování účtů:

Když je na stroji povoleno sledování účtů, objeví se přihlašovací zobrazení. Zadáním názvu účtu a hesla provedete sledování účtu.

- $\checkmark$  Přihlašovací zobrazení se může lišit v závislosti na nastavení ověření stroje.
- 1 Zadejte název účtu a heslo.
	- → Když provádíte sledování účtů pouze s heslem, objeví se v přihlašovacím zobrazení číselnice. Pokud je heslem jen číslo, lze zadat heslo pomocí této číselnice. Pokud heslo obsahuje nějaký znak, klepněte do vstupního pole [Heslo] a zadejte heslo.

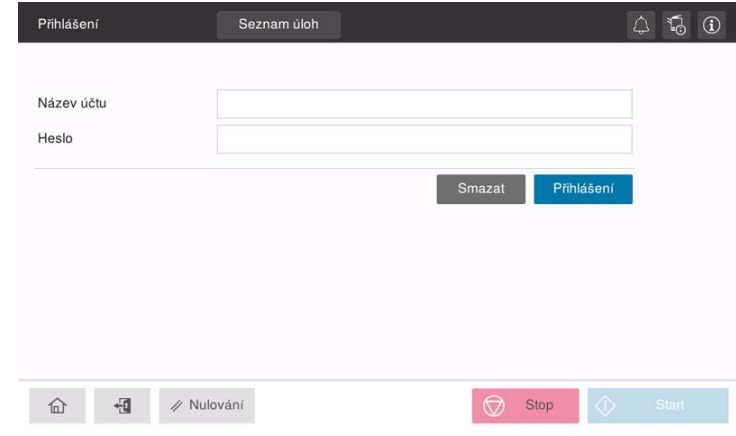

2 Klepněte na [Přihlášení].

Po úspěšném přihlášení můžete stroj používat. Během zpracování přihlášení se zobrazí název účtu. Když je ověřování uživatele a sledování záznamů aktivováno společně, zobrazí se jméno uživatele.

- 3 Po dokončení požadované operace se odhlaste klepnutím na tlačítko ID ( $E$ ).
	- → Pokud není se strojem po určitou dobu během přihlašování nic prováděno (výchozí doba: [1] min.), budete automaticky odhlášeni.
- 4 V zobrazení na potvrzení odhlášení klepněte na [Ano].

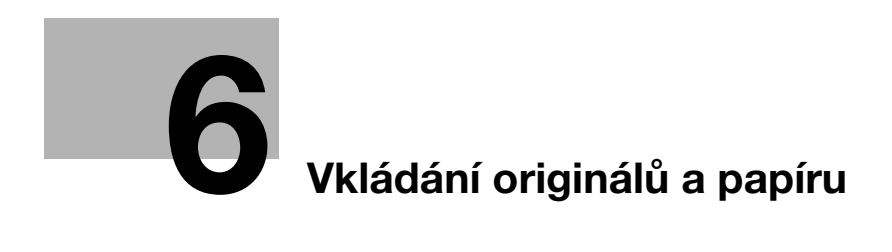

# <span id="page-54-0"></span>6 Vkládání originálů a papíru

## 6.1 Vložte originál

Způsoby vkládání originálů jsou rozděleny do dvou typů: vložení originálu do ADF (automatického podavače originálů) a přímé položení originálu na osvitové sklo.

Podle požadavku si zvolte vhodný způsob.

#### 6.1.1 Vložení originálu do ADF

Tato funkce je užitečná pro snímání originálu obsahujícího více stránek nebo originálu obsahujícího listy různých formátů.

- Vložte listy originálu tak, aby byla první stránka nahoře.
- Vložte originál snímanou stranou nahoru.
- Posuňte boční vedení tak, aby odpovídalo formátu originálu.

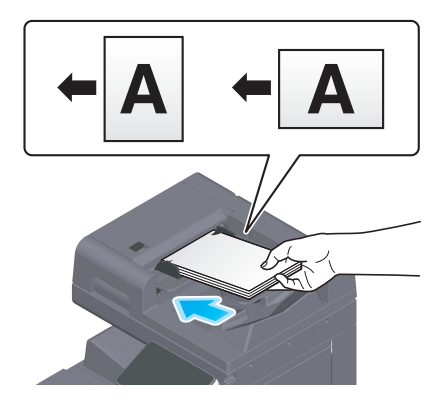

#### 6.1.2 Položení originálu na osvitové sklo

Tato funkce je užitečná při snímání malých originálů, jako jsou knihy, časopisy nebo vizitky.

- Originál položte snímanou stranou dolů.
- Srovnejte originál ke  $\triangleq$  značce v levém zadním rohu osvitového skla.

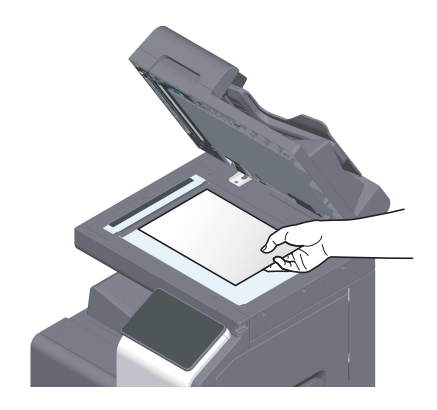

## 6.2 Vkládání papíru

Není třeba provádět žádné nastavení papíru, neboť při běžném použití se vkládá často používaný papír. Tato část popisuje, jak pracovat s papírem, který není obvykle vložen do zásobníku. Při vkládání obálek, pohlednic, štítků a záložkového papíru postupujte následovně.

## 6.2.1 Vkládání papíru do 1. zásobníku až 2. zásobníku

Do každého zásobníku lze vložit 500 listů obyčejného papíru.

### Použitelné typy papíru

Obyčejný papír, pouze jednostranný papír, tenký papír, pohlednice (4 × 6 (kartón A6)), obálky, speciální papír, silný papír, hlavičkový, barevný papír, recyklovaný papír

### Jak vkládat papír

1 Vysuňte zásobník.

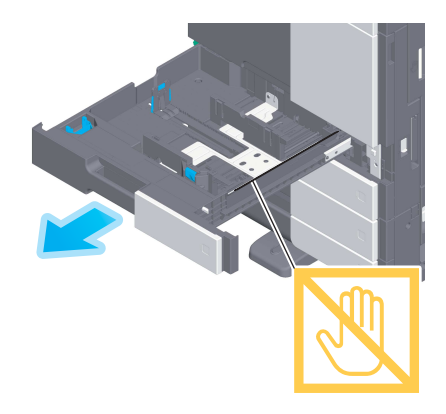

#### POZNÁMKA

Dávejte pozor, abyste se nedotkli fólie.

2 Přisuňte boční vedení podle formátu vkládaného papíru.

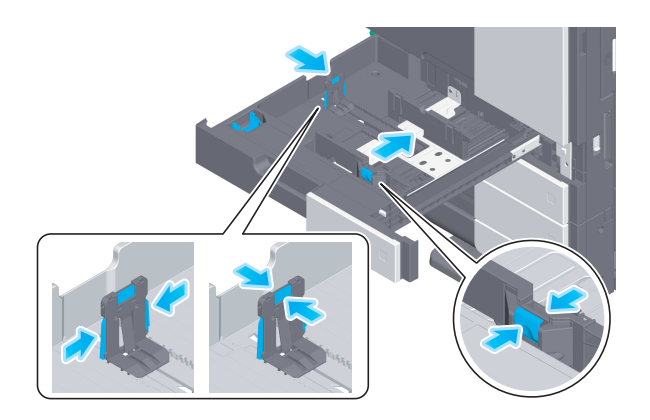

3 Papír vkládejte do zásobníku tiskovou stranou nahoru.

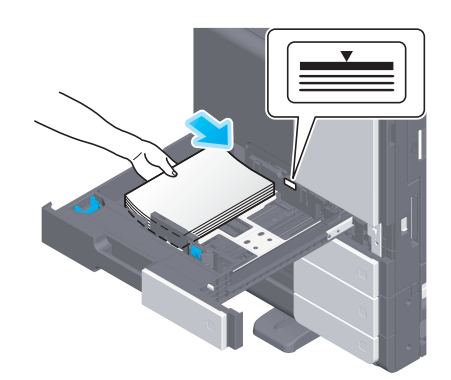

- 4 Při vkládání jiného než obyčejného papíru zadejte typ papíru.
	- → Blíže o zadání typu papíru viz HTML návod k použití.

#### 6.2.2 Vkládání papíru do ručního podavače

Při volbě papíru jiného formátu, než jaký se nachází v zásobnících, nebo při tisku na obálky či fólie používejte ruční podavač.

Při práci s ručním podavačem zadejte typ a formát papíru.

#### Použitelné typy papíru

Obyčejný papír, pouze jednostranný papír, tenký papír, speciální papír, silný papír, pohlednice (4 × 6 (kartón A6)), fólie, hlavičkový papír, barevný papír, obálky, samolepkové archy, papír index, recyklovaný papír a papírový pás

#### Jak vkládat papír

1 Otevřete ruční podavač.

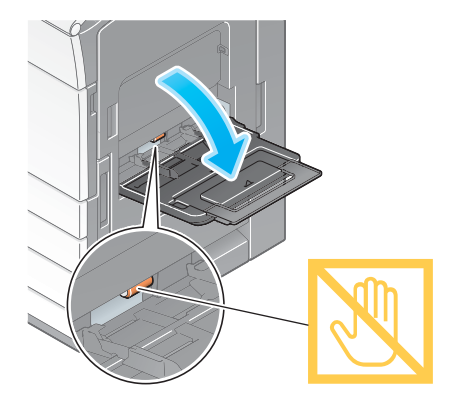

→ Při vkládání papíru velkého formátu vysuňte prodloužení přihrádky.

#### POZNÁMKA

Dávejte pozor, abyste se nedotkli rukou podávacích válečků papíru.

- 2 Vložte papír tiskovou stranou dolů, poté přisuňte boční vedení k papíru.
	- → Vložte papír do přihrádky podavače tak, aby byl přitisknut okrajem k zadní straně.

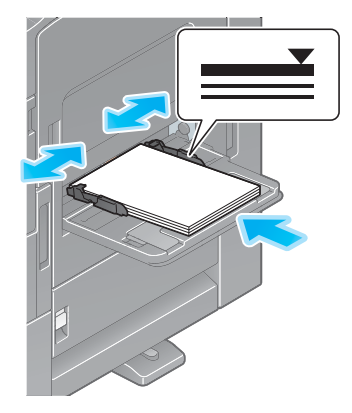

#### POZNÁMKA

Nevkládejte příliš mnoho listů, aby svazek papíru nepřesahoval přes značku ▼. Pokud bude papír zvlněný, před vložením jej vyrovnejte.

- 3 Zadejte typ a formát papíru.
	- → Blíže o zadání typu a formátu papíru viz HTML návod k použití.

#### 6.2.3 Vkládání obálek

Upozornění pro použití obálek

- Odstraňte z obálek vzduch a bezpečně stiskněte přehyb chlopně.
- Nepoužívejte obálky, které mají na chlopni lepidlo nebo ochranný pásek, nebo mají tuto část zakrytou chlopní.
- Na stranu obálky s chlopní nelze tisknout.
- Při vkládání obálek s otevřenou chlopní zvolte také odpovídající standardní formát. Není třeba měřit rozměry obálky s otevřenou chlopní, aby se nastavil formát jako pro obálku vlastní velikosti.

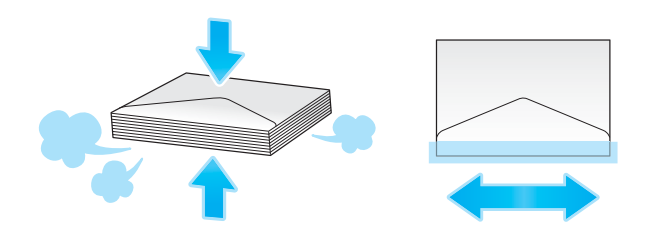

#### Pro 1. zásobník

Do podavače lze vložit 70 obálek.

- Vložte obálky chlopní dolů.
- · Při vkládání obálek dlouhých 7-3/16 palce (182 mm) nebo kratších upevněte nástavec na boční vedení.
- Přisuňte boční vedení podle formátu obálky.
- Z [Obálka/4 × 6] ([Obálka/kartón A6]) ve [Formát papíru] zvolte požadovaný formát obálky.

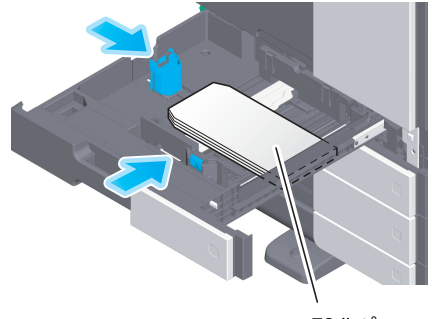

max. 70 listů

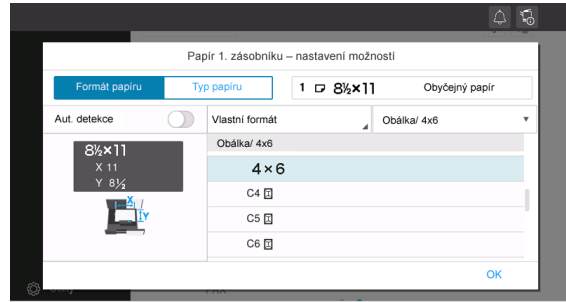

 $\bigotimes$  Stop

## Pro ruční podavač

Do podavače lze vložit 10 obálek.

- Vložte obálky chlopní nahoru.
- · Přisuňte boční vedení podle formátu obálky.
- Z [Obálka/4 × 6] ([Obálka/kartón A6]) ve [Formát papíru] zvolte požadovaný formát obálky.

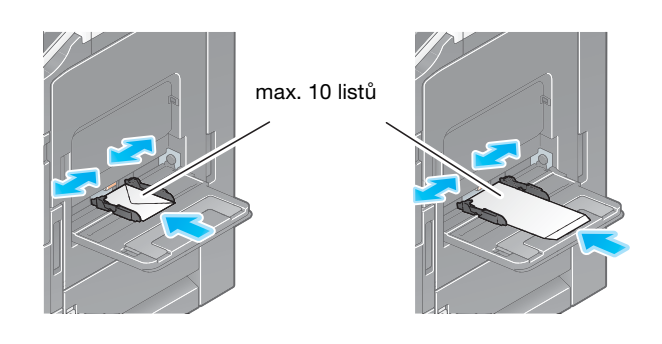

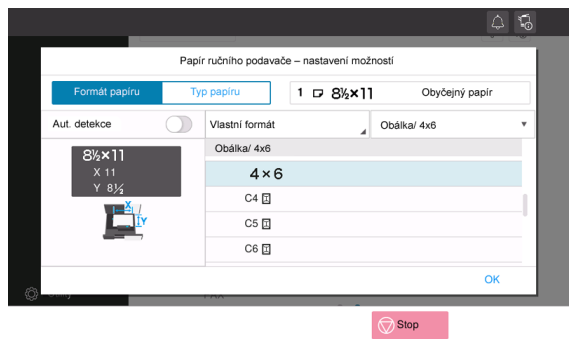

6-8 bizhub C360i/C300i/C250i

#### 6.2.4 Vkládání pohlednic

Upozornění pro použití pohlednic

- Zvlněné pohlednice při vkládání vyrovnejte.
- Při použití jiných pohlednic než 4 × 6 (kartón A6), zkontrolujte formát a zvolte [Formát papíru] [Vlastní formát] a zadejte formát.

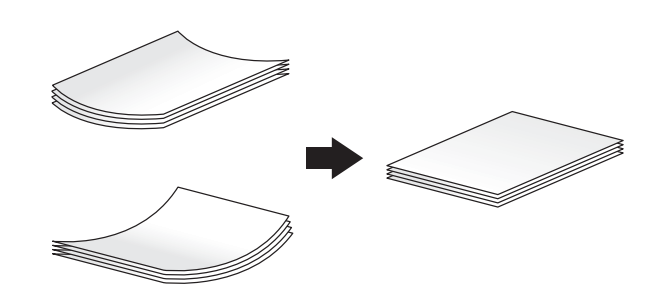

#### Pro 1. zásobník

Do přihrádky podavače lze vložit 200 pohlednic.

- Vložte pohlednice tiskovou stranou nahoru.
- V 1. zásobníku upevněte nástavec na boční vedení.
- Přisuňte boční vedení podle formátu pohlednice.
- Z [Obálka/4 × 6] ([Obálka/kartón A6]) ve [Formát papíru] zvolte požadovaný formát pohlednice.

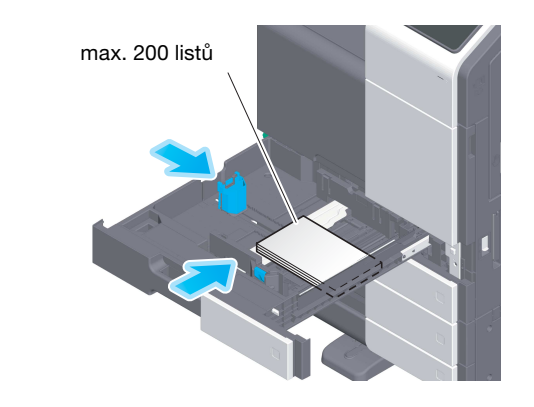

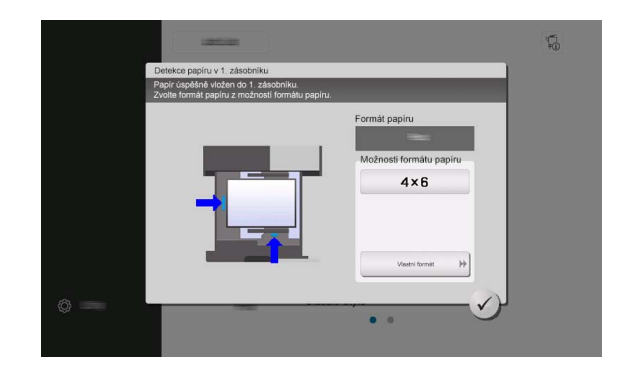

#### Pro ruční podavač

Do přihrádky podavače lze vložit 20 pohlednic.

- Vložte pohlednice tiskovou stranou dolů.
- · Přisuňte boční vedení podle formátu pohlednice.
- Z [Obálka/4 × 6] ([Obálka/kartón A6]) ve [Formát papíru] zvolte požadovaný formát pohlednice.

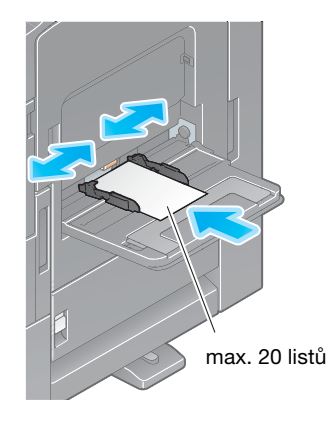

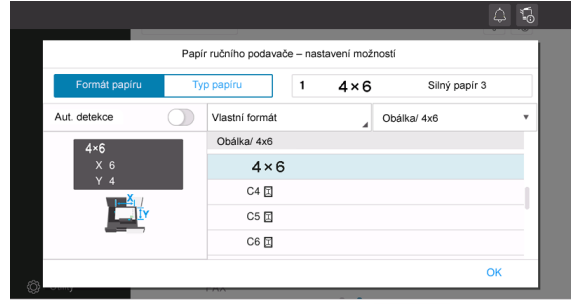

 $\bigotimes$  Stop

### 6.2.5 Vkládání samolepkových archů

Samolepkový arch se skládá z přední strany (tiskové strany), lepicí vrstvy a podložky. Při lepení štítků na předměty podložku sloupněte. Do přihrádky podavače lze vložit 20 samolepkových archů.

- Vložte archy podle obrázku tiskovou stranou dolů.
- Přisuňte boční vedení podle formátu samolepkového archu.
- V [Typ papíru] zvolte [Silný papír 1+].

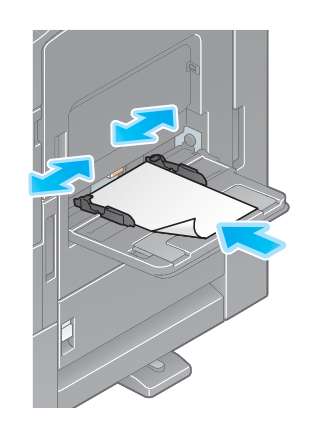

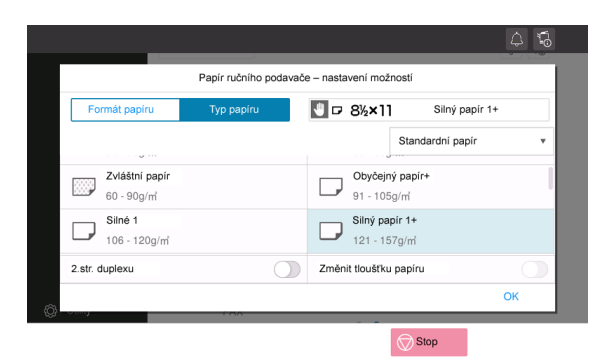

## 6.2.6 Vkládání záložkového papíru

Do podavače lze vložit 20 listů záložkového papíru.

- Tiskovou stranou nahoru srovnejte stranu se záložkami podle obrázku.
- · Přisuňte boční vedení podle formátu záložkového listu.
- V [Typ papíru] zvolte [Papír Index].

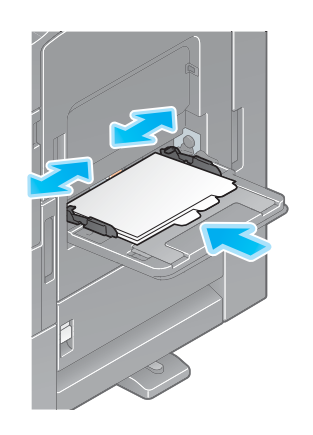

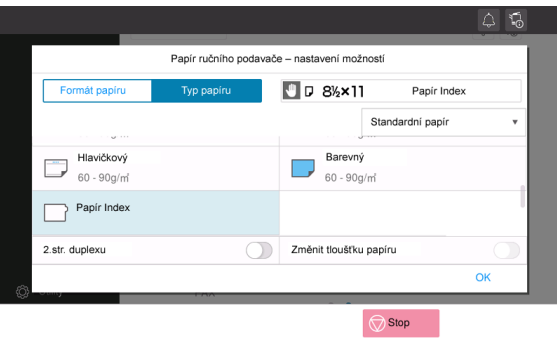

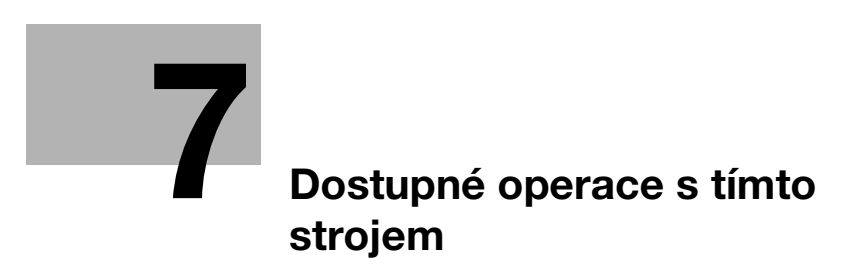

# <span id="page-66-0"></span>7 Dostupné operace s tímto strojem

Jako hlavní funkce stroj nabízí funkci kopírování, tiskovou funkci a funkci snímání/faxu. Tato část popisuje základní činnosti pro každou z těchto funkcí.

Pokud si chcete přečíst podrobnější popis funkcí stroje nebo způsobů použití, použijte HTML návod k použití, který se nachází na CD/DVD s návody k použití.

## 7.1 Jak kopírovat

#### Základní kopírovací postupy

Tato část popisuje základní kopírovací operace.

1 Pokud je aktivováno ověřování uživatele, objeví se zobrazení pro přihlášení. Zadejte požadované položky a klepněte na [Přihlášení].

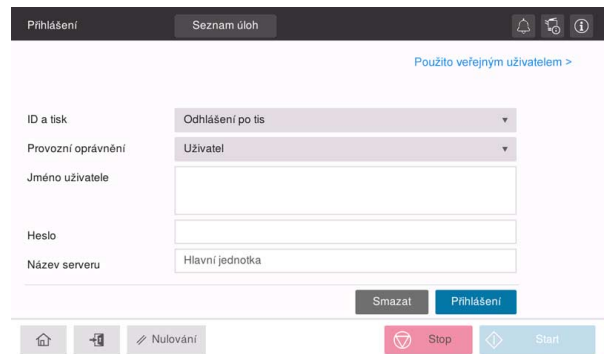

2 Vložte originál.

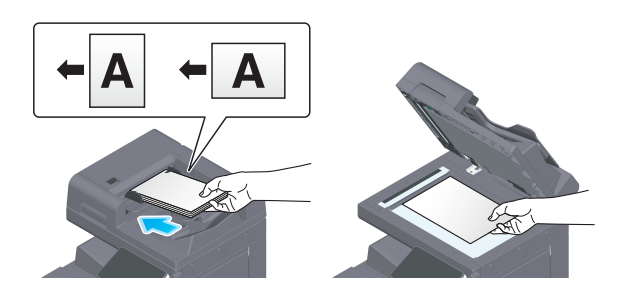

3 V domovském zobrazení klepněte na [Kopírování].

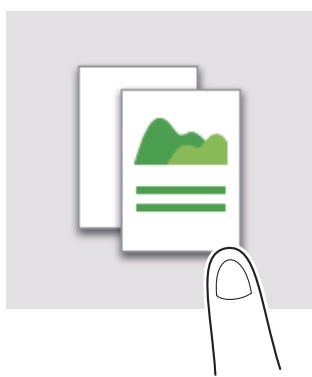

Podle potřeby nastavte volby pro kopírování.

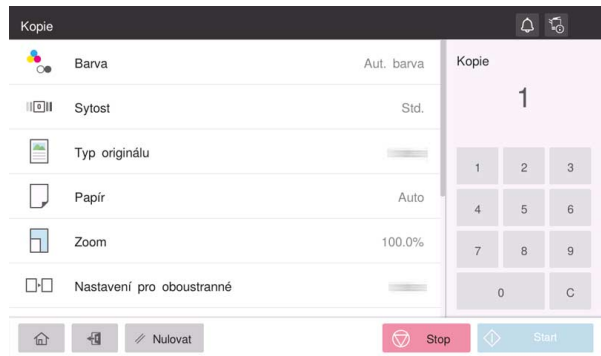

- Je-li třeba, zadejte pomocí číselnice počet kopií.
- Spusťte kopírování tlačítkem Start.

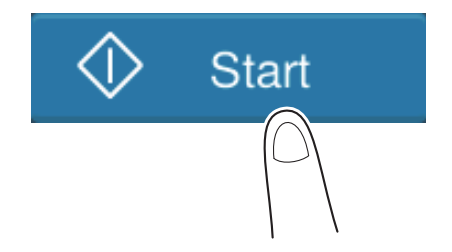

## 7.2 Jak tisknout

#### Základní tiskové postupy

Tato část popisuje základní tiskové operace.

- 1 Pomocí aplikačního softwaru otevřete data dokumentu. V nabídce [Soubor] zvolte [Tisk].
- 2 Zkontrolujte [Název tiskárny] (nebo [Výběr tiskárny]), abyste se ujistili, že byla zvolena požadovaná tiskárna.
	- → Dialogové okno [Tisk] se liší v závislosti na aplikaci.
- 3 Zadejte rozsah tisku a požadovaný počet kopií.
- 4 Klepněte na [Vlastnosti] (nebo [Předvolby]) a podle potřeby změňte tisková nastavení ovladače tiskárny.
- 5 Klepněte na [Tisk].

bizhub C360i/C300i/C250i 7-5

## 7.3 Jak snímat

#### Základní postupy snímání

Tato část popisuje základní operace snímání.

1 Pokud je aktivováno ověřování uživatele, objeví se zobrazení pro přihlášení. Zadejte požadované položky a klepněte na [Přihlášení].

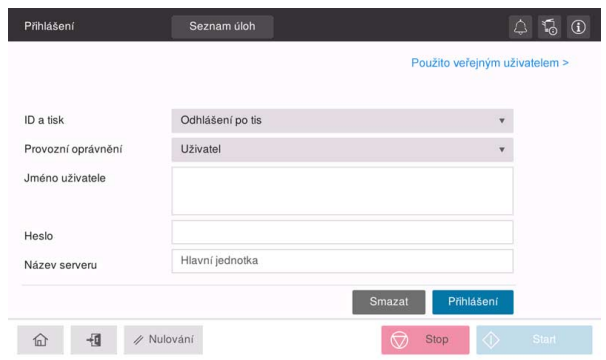

2 Vložte originál.

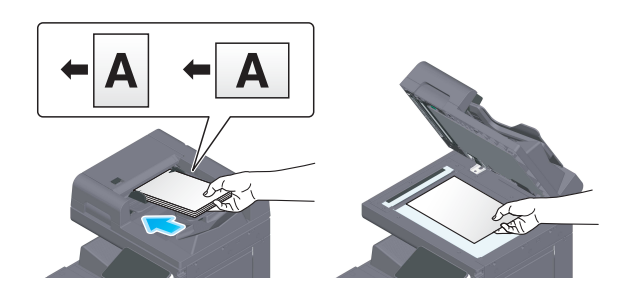

- 3 V domovském zobrazení klepněte na tlačítko funkce snímání.
- 4 Zadejte cíl.

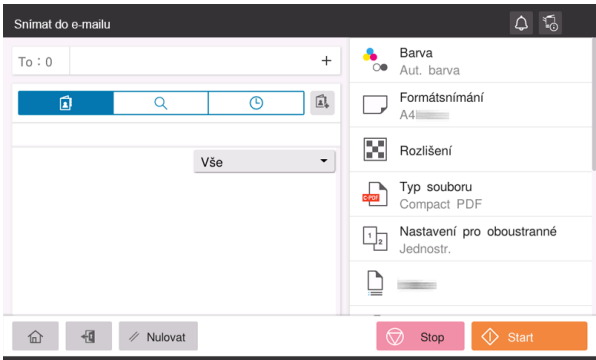

5 Podle potřeby zadejte volby pro přenos.

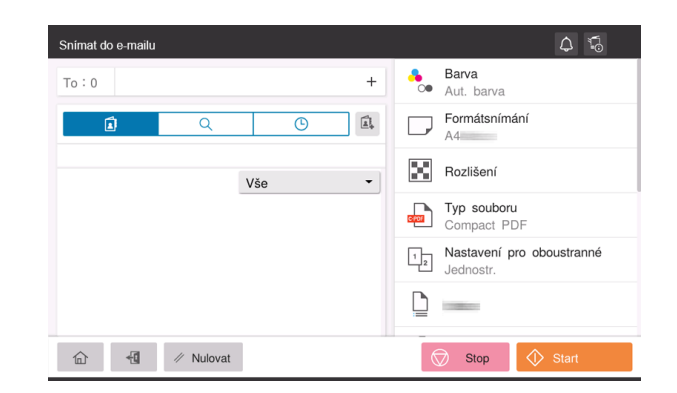

6 Spusťte přenos tlačítkem Start.

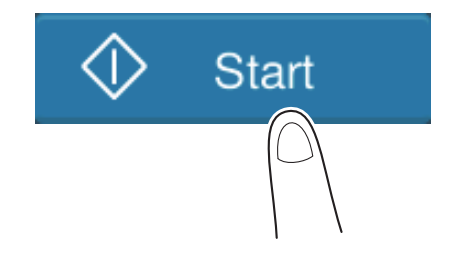

## 7.4 Jak faxovat

#### Základní postupy faxování

Tato část popisuje základní operace faxu.

1 Pokud je aktivováno ověřování uživatele, objeví se zobrazení pro přihlášení. Zadejte požadované položky a klepněte na [Přihlášení].

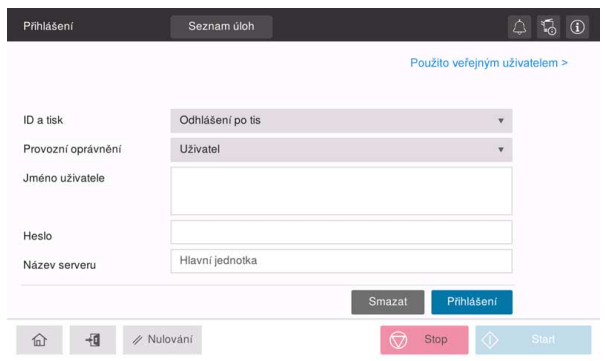

2 Vložte originál.

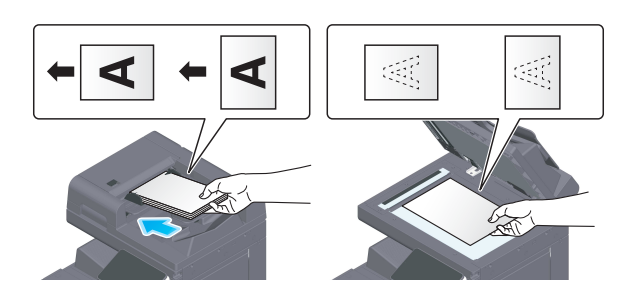

3 V domovském zobrazení klepněte na [Fax].

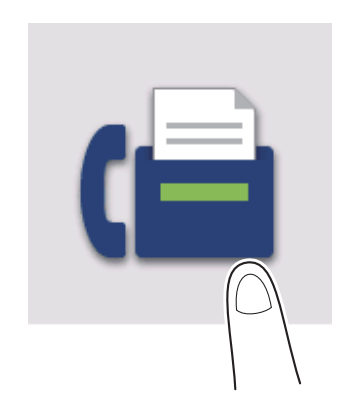
4 Zadejte cíl.

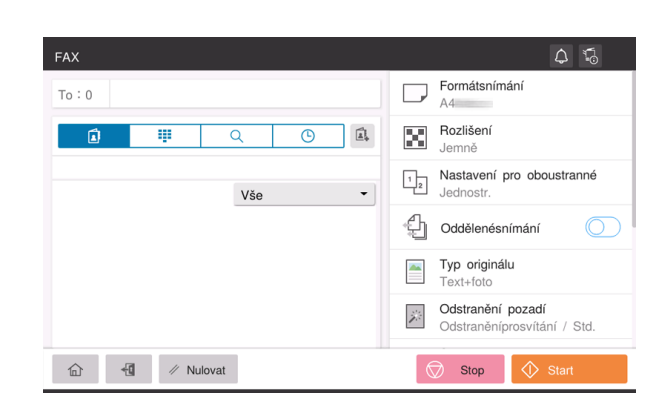

5 Podle potřeby zadejte volby pro přenos.

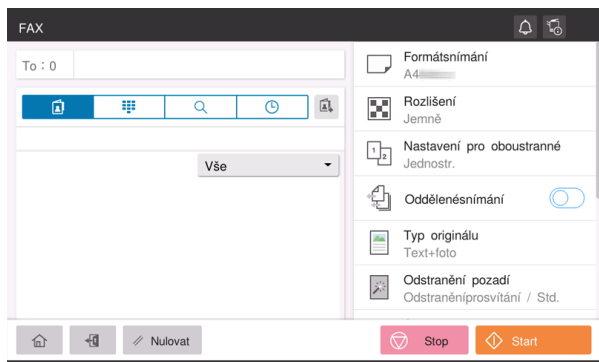

6 Spusťte přenos tlačítkem Start.

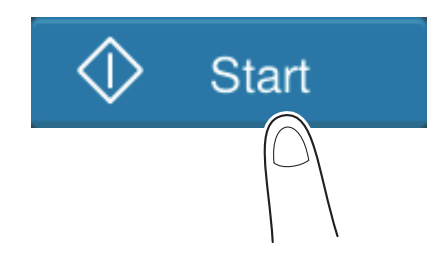

 $\overline{7}$ 

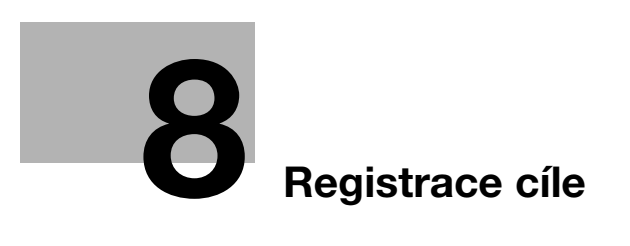

# <span id="page-76-0"></span>8 Registrace cíle

# 8.1 Jak registrovat cíl

# Registrace faxové adresy

- 1 Klepněte na [Nástroje] [Nástroje] [Registrace adresy] [Adresář] [Nová registrace].
- 2 V [Zvolte cíl] zvolte [Fax].
- 3 Zadejte informace o cíli.

 $\mathbf{r}$ 

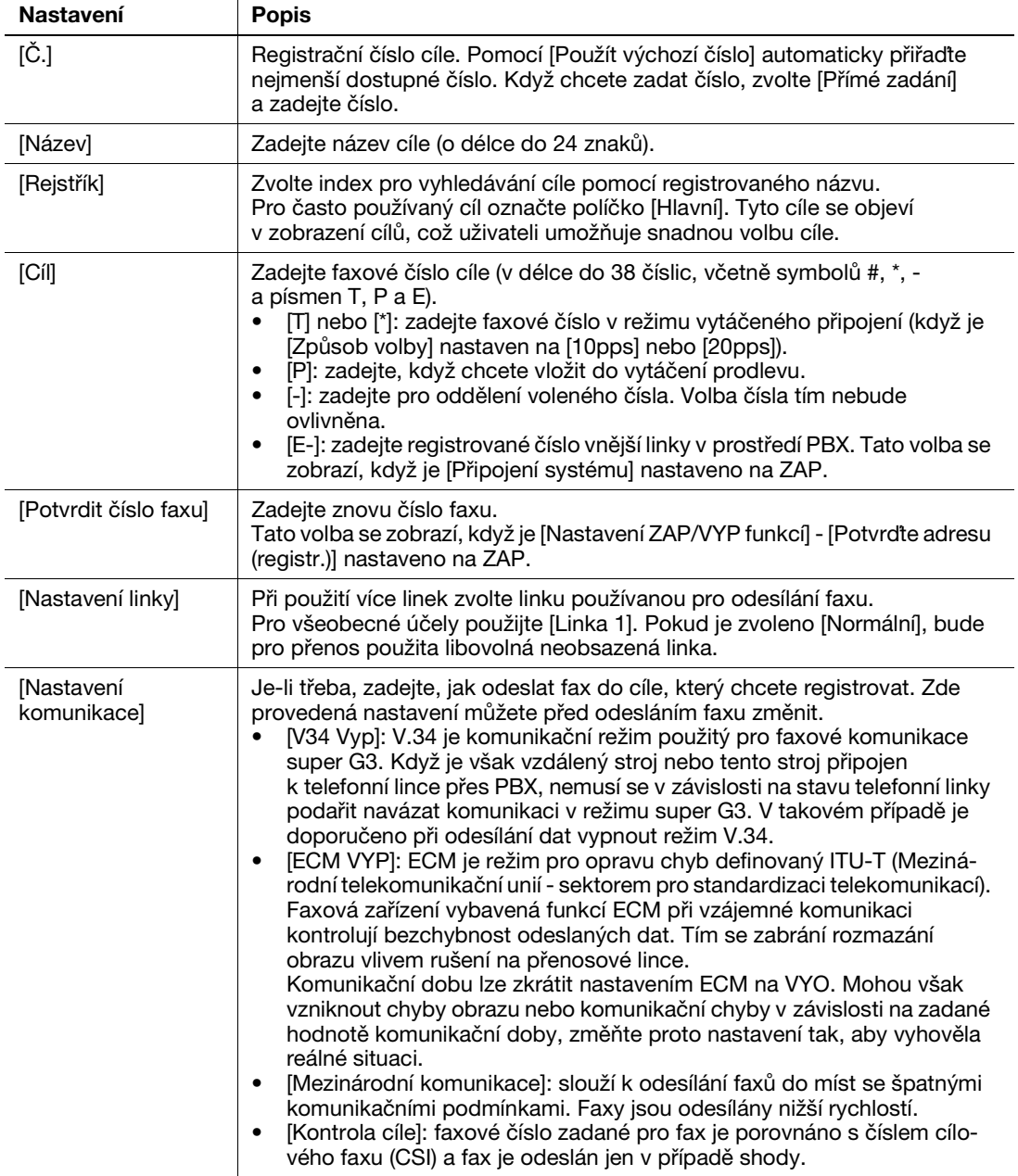

4 Klepněte na [OK].

# Registrace e-mailové adresy

- 1 Klepněte na [Nástroje] [Nástroje] [Registrace adresy] [Adresář] [Nová registrace].
- 2 V [Zvolte cíl] zvolte [E-mailová adresa].
- 3 Zadejte informace o cíli.

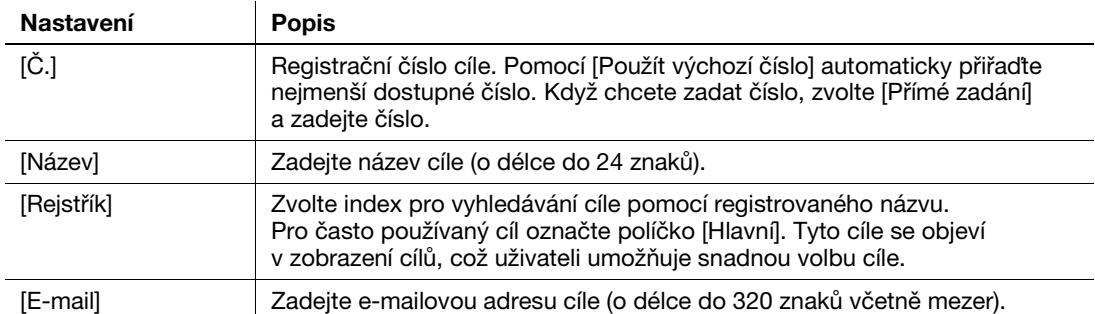

4 Klepněte na [OK].

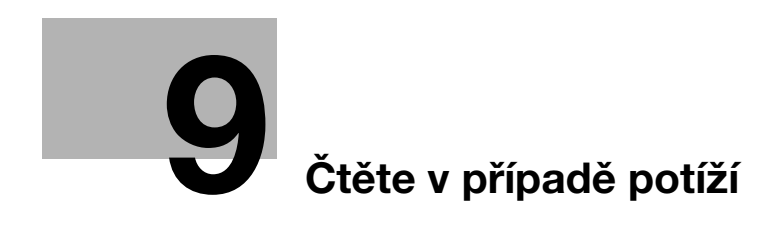

# <span id="page-80-0"></span>9 Čtěte v případě potíží

# 9.1 Hlavní hlášení a postupy nápravy

# 9.1.1 Kontrola oznámení na dotykovém panelu

Ikona oznámení se objeví v domovském zobrazení v případě výstražného stavu stroje nebo upozornění. Klepnutím na ikonu zkontrolujte obsah oznámení.

1 V domovském zobrazení klepněte na ikonu oznámení.

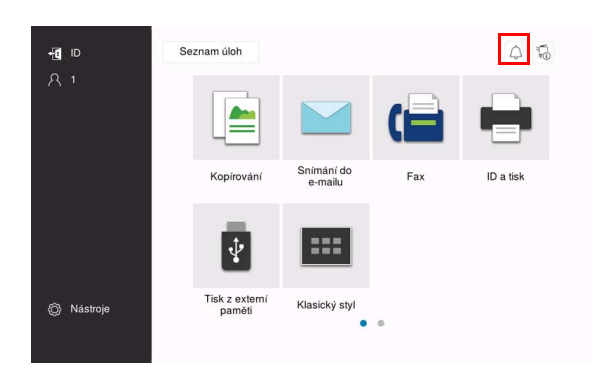

2 Klepněte na [Seznam UPOZORNĚNÍ] a seznam zkontrolujte.

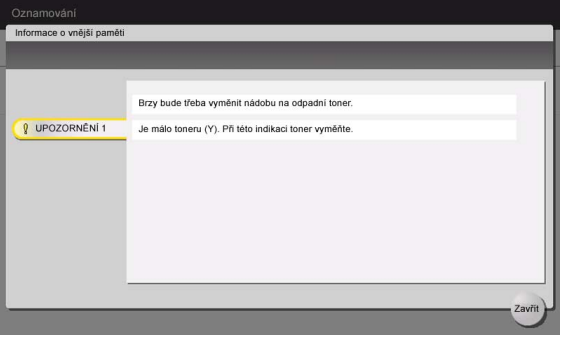

# 9.1.2 Zobrazení, která se objeví v případě záseku papíru/sponky

Pokud ve stroji dojde k záseku papíru nebo sponky, zobrazí se na displeji stroje postup odstranění záseku papíru nebo místo záseku sponky. Projděte si postup odstranění a místo záseku a postupujte podle návodu k odstranění záseku.

Pokud nebude zásek papíru bezpečně odstraněn, výstražné hlášení nebude zrušeno. Blíže o tom, jak postupovat, když hlášení o záseku nezmizí, viz HTML návod k použití.

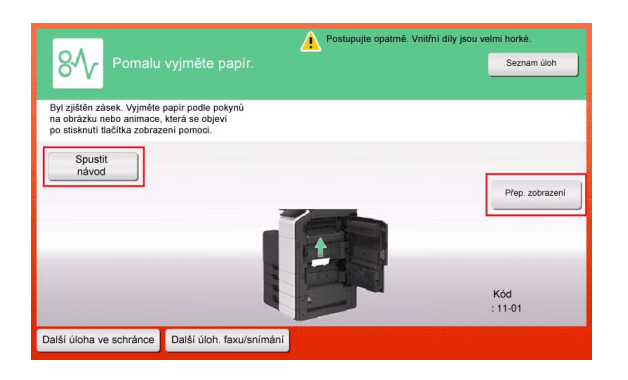

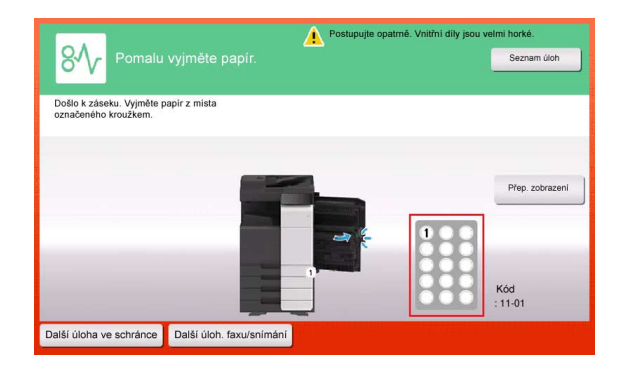

Když je zásek papíru odstraněn, objeví se zobrazení s návodem, jak správně vložit papír nebo originál.

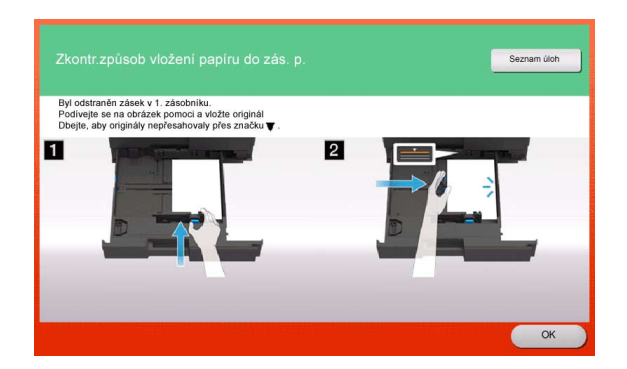

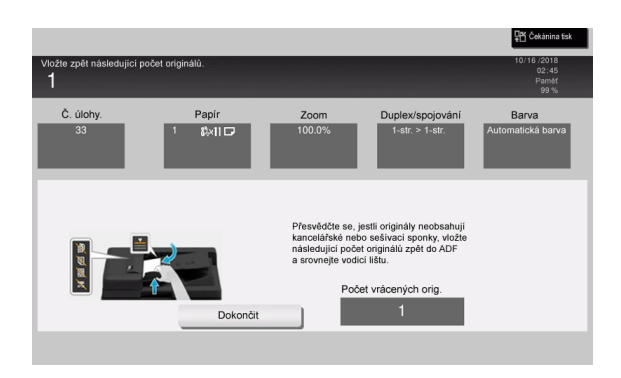

Vraťte originál nebo papír a klepněte na [OK] nebo [Dokončit]; systém obnoví snímání nebo tisk originálu.

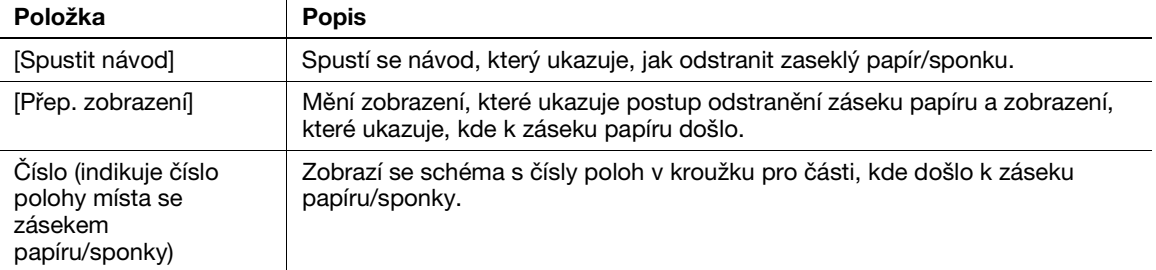

# 9.1.3 Když se zobrazí chybové hlášení

Když bude zjištěna chyba, zobrazí se následující hlášení. Proveďte příslušné úkony podle zobrazeného hlášení. Pokud nedokážete chybu odstranit, zapište si [Kód závady], odpojte napájecí kabel od sítě a obraťte se na servisního technika.

Za normálních okolností se uprostřed obrazovky zobrazí telefonní číslo a číslo faxu servisního technika.

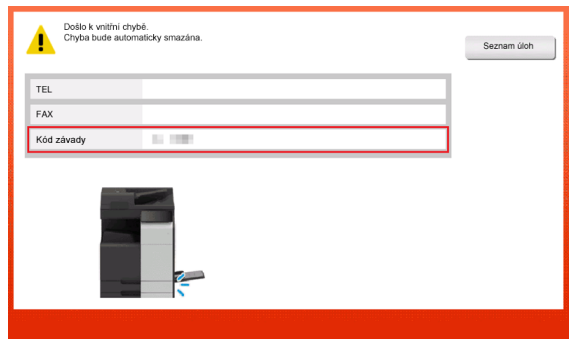

### POZNÁMKA

Pokud lze po zjištění problému odpojit vadnou část a pokračovat v práci, zobrazí se [Pokračovat] nebo [Obnovit data]. Chcete-li pokračovat v práci, zvolte některé tlačítko. Pokud však problém odstraněn nebude, obraťte se ihned na servisního technika.

# 9.2 Když není na dotykovém panelu nic vidět

Pokud uběhne určitá doba od poslední operace provedené strojem, může se vypnout dotykový panel.

Zkontrolujte následující:

Dotkněte se dotykového panelu. V úsporném režimu (snížený příkon / režim spánku) se stroj po dotyku dotykového panelu nebo po stisknutí některého tlačítka na ovládacím panelu vrátí z režimu úspory energie a na dotykovém panelu se obnoví zobrazení.

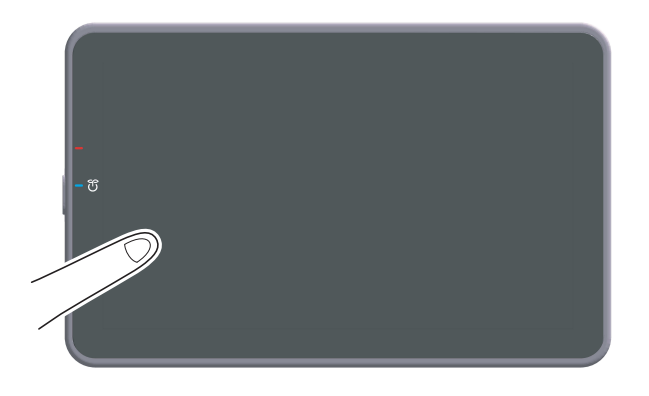

Na ovládacím panelu stiskněte tlačítko Vypínač. Pokud nastavením týdenního časovače přešel stroj do režimu automatického vypnutí ErP, vyvoláte zobrazení na dotykovém panelu stisknutím tlačítka vypínače. Pokud chcete stroj použít mimo nastavenou provozní dobu, postupujte podle zobrazených pokynů.

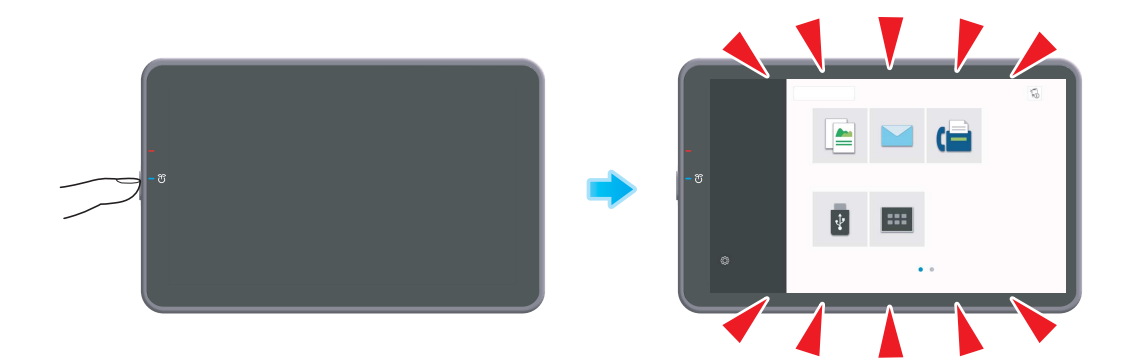

Zkontrolujte, jestli je zapnutý hlavní vypínač.

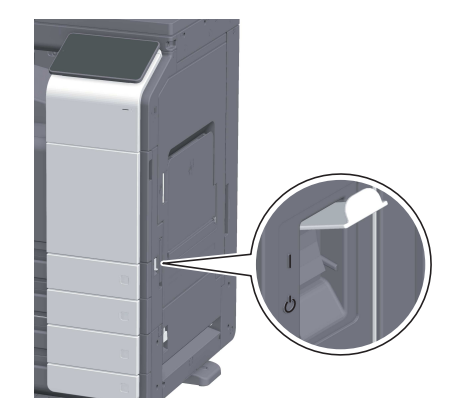

# 9.3 Když došlo ke zhoršení kvality tisku

## Čištění osvitového skla a válečku

Otřete povrch měkkým, suchým hadříkem.

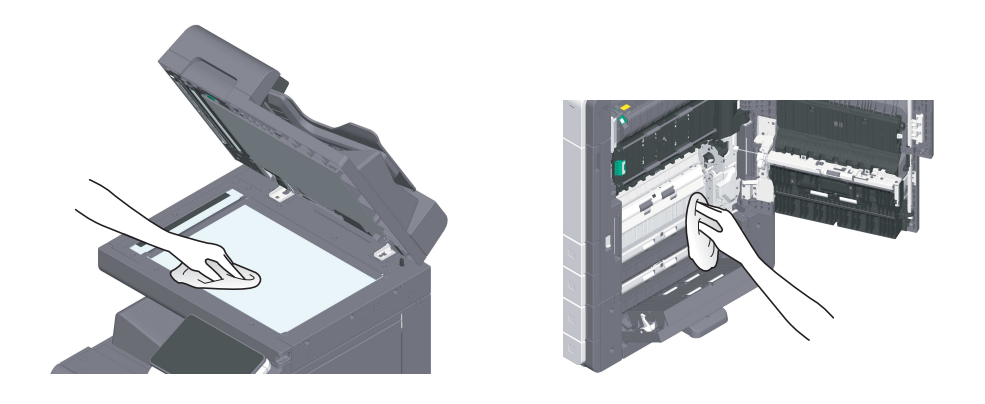

#### **APOZOR**

- Uvnitř výrobku se nacházejí místa o vysoké teplotě, která mohou způsobit popálení. Při odstraňování závad uvnitř stroje, např. záseků papíru, se nedotýkejte míst (v okolí fixační jednotky atp.) označených "Caution HOT". Mohli byste se spálit.

# Čištění štěrbinového skla

- Tento úkon provádějte, když je na stroji instalován automatický zpětný podavač originálů DF-632 nebo automatický zpětný podavač originálů DF-714.
- 1 Otevřete ADF.

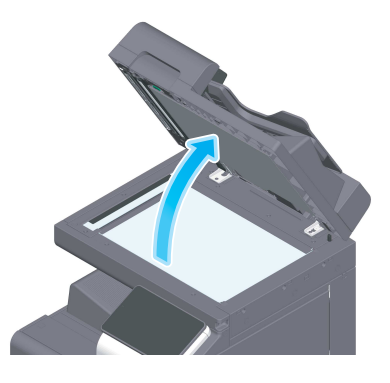

2 Otřete nečistoty na štěrbinovém skle pomocí čistého, suchého hadříku.

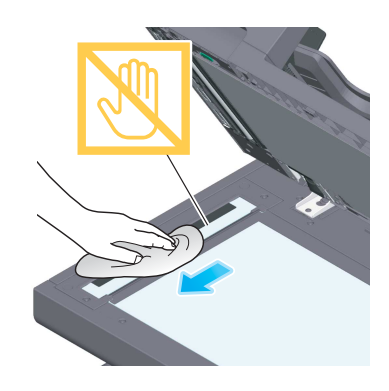

POZNÁMKA Nedotýkejte se štěrbinového skla.

# Čištění štěrbinového skla (zadní)

- 0 Čištění je třeba provádět, když je na stroji instalován automatický zpětný podavač originálů DF-714.
- 1 Otevřete ADF.

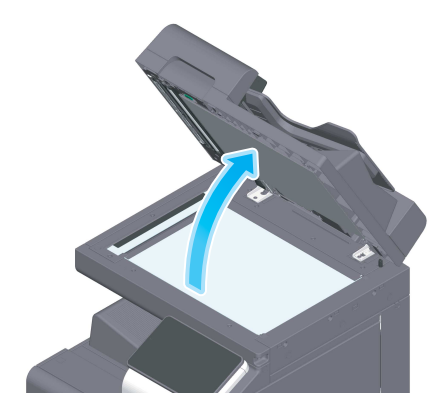

2 Otevřete otvírací a zavírací vedení.

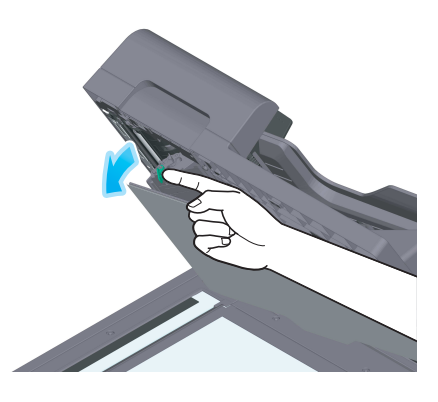

- → Uvolněte blokovací páčku otvíracího a zavíracího vedení a otevřete otvírací a zavírací vedení.
- 3 Otřete nečistoty na štěrbinovém skle (zadní) pomocí čistého, suchého hadříku.

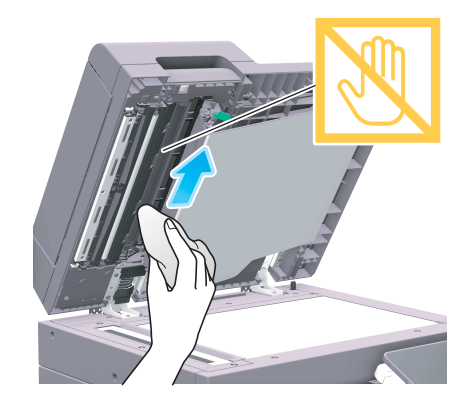

POZNÁMKA Nedotýkejte se štěrbinového skla (zadní).

4 Zavřete otvírací a zavírací vedení, které jste otevřeli v kroku 2.

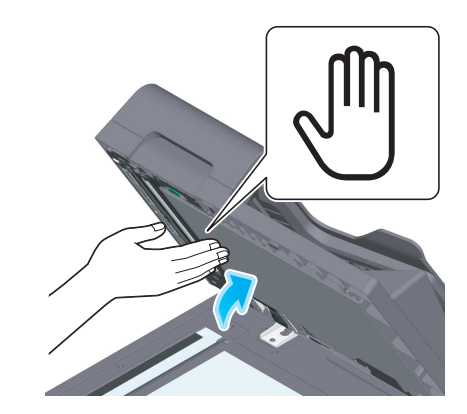

→ Stiskněte značku ruky uprostřed otvíracího a zavíracího vedení a zkontrolujte, jestli je otvírací a zavírací vedení bezpečně zajištěno.

# Čištění skla tiskové hlavy

Když je sklo tiskové hlavy špinavé, zhorší se kvalita tisku. Jestliže k tomu dojde, očistěte sklo tiskové hlavy dále uvedeným způsobem.

1 Otevřete přední dvířka stroje.

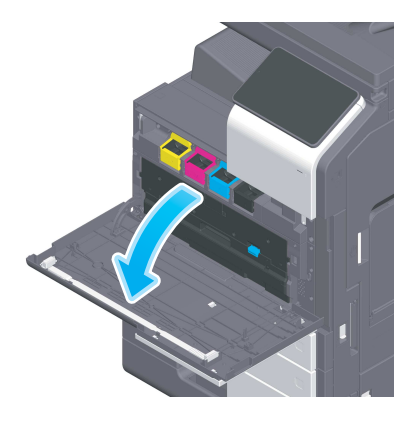

2 Vyměňte nádobu na odpadní toner.

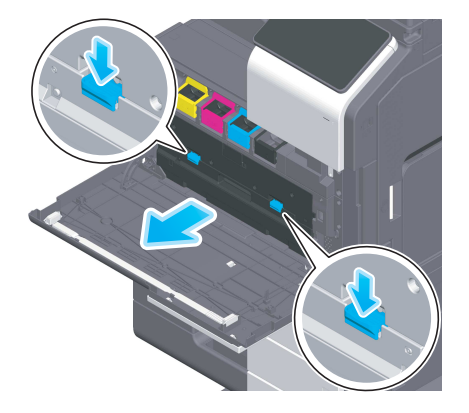

3 Vyjměte čistič tiskové hlavy<sup>z</sup> předních dvířek stroje.

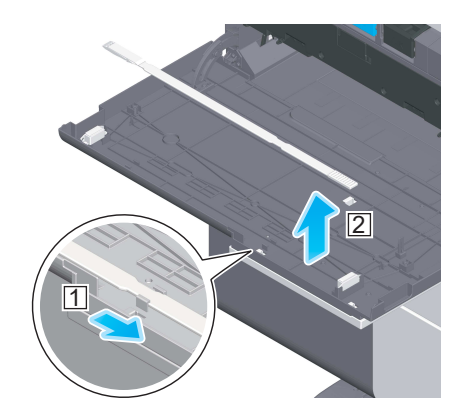

- 4 Pomalu zasuňte celý čistič tiskové hlavy k zadní straně skla tiskové hlavy a poté jej pomalu vytáhněte.
	- → Tuto činnost přibližně třikrát opakujte pro každou část skla tiskové hlavy.

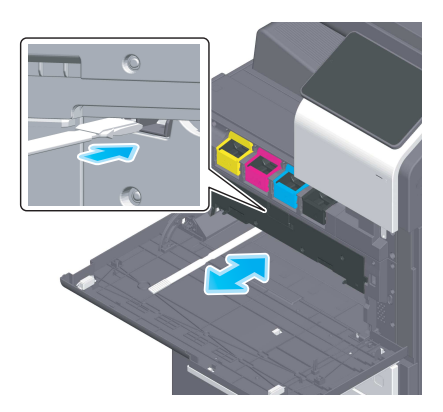

- 5 Zastrčte čistič tiskové hlavy do předních dvířek stroje.
- 6 Vložte nádobu na odpadní toner.
- 7 Zavřete přední dvířka stroje.

# 9.4 Když se zobrazí hlášení pro doplnění spotřebního materiálu nebo provedení čištění

Zobrazí se hlášení, že ve stroji končí životnost spotřebního materiálu a je třeba jej vyměnit. Hlášení se také zobrazí, pokud bude špinavé štěrbinové sklo.

Vyměňte spotřební materiál nebo očistěte štěrbinové sklo podle pokynů v zobrazeném hlášení. Pokud po doplnění spotřebního materiálu nebo provedení čištění toto hlášení nezmizí, obraťte se na servisního technika.

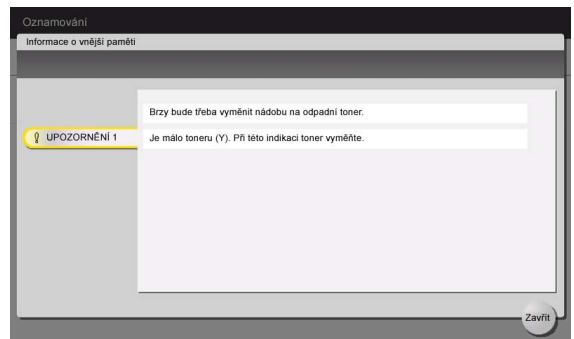

## 9.4.1 O jednotce válce

Když nastane čas výměny jednotky válce, objeví se hlášení s výzvou ke kontaktování servisního technika. Pokud se toto hlášení objeví, obraťte se na servisního technika.

#### Tipy

Pro zobrazení hlášení týkajících se jednotky válce jsou zapotřebí nastavení, která provádí servisní technik. V závislosti na stavu výrobních nastavení se toto hlášení zobrazuje jen v některých zemích. Bližší informace vám sdělí servisní technik.

## 9.4.2 O jednotce vývojnice

Když nastane čas výměny jednotky vývojnice, objeví se hlášení s výzvou ke kontaktování servisního technika. Pokud se toto hlášení objeví, obraťte se na servisního technika.

#### **Tipy**

Pro zobrazení hlášení týkajících se jednotky vývojnice jsou zapotřebí nastavení, která provádí servisní technik. V závislosti na stavu výrobních nastavení se toto hlášení zobrazuje jen v některých zemích. Bližší informace vám sdělí servisní technik.

# 9.4.3 O zásobníku toneru

#### Když v zásobníku toneru dochází toner

Když se blíží čas výměny zásobníku toneru, objeví se rozšířené výstražné hlášení. Připravte výměnu zásobníku toneru na základě smlouvy o údržbě.

#### Když nastane čas výměny zásobníku toneru

Když nastane čas výměny zásobníku toneru, objeví se hlášení s výzvou k výměně. Provedte výměnu na základě smlouvy o údržbě. Postup výměny si můžete zobrazit na panelu a projít si jej.

#### Tipy

Nevyměňujte zásobník toneru barvy, která není zobrazena.

## Výměna zásobníku toneru

Následující příklad ukazuje způsob výměny zásobníku žlutého toneru.

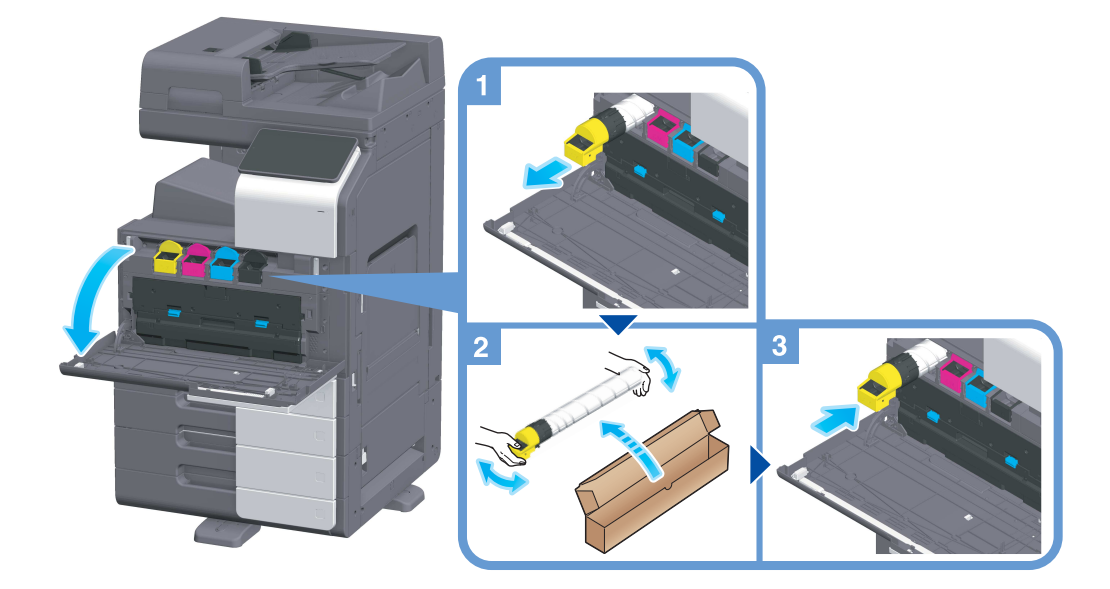

#### Tipy

- Nový zásobník toneru před instalací 5krát až 10krát důkladně protřepejte.
- Pokud je prázdný jiný než černý zásobník toneru, lze vynuceně pokračovat v tisku černou. Klepněte na [Pokračovat] a zvolte požadovanou tiskovou úlohu.
- Zásobník toneru neotvírejte násilím a nerozebírejte.
- Zbylý toner v zásobníku toneru násilím neodstraňujte nebo nelikvidujte.

#### POZNÁMKA

Instalujte zásobník toneru pro každou barvu. Pokud silou nainstalujete zásobník toneru na nesprávné místo, může dojít k závadě.

#### *AVÝSTRAHA*

Nevhazujte toner nebo zásobník obsahující toner (např. zásobník toneru, jednotku vývojnice a nádobu na odpadní toner) do otevřeného ohně. Horký toner se může rozptýlit a způsobit popálení nebo poškození.

#### **APOZOR**

- Nenechávejte díly týkající se toneru (např. zásobník toneru, jednotku vývojnice a nádobu na odpadní toner) v dosahu dětí. Olizováním těchto dílů nebo pozřením toneru může dojít k poškození zdraví.
- Neskladujte díly týkající se toneru (např. zásobník toneru, jednotku vývojnice a nádobu na odpadní toner) v blízkosti zařízení citlivých na magnetické pole, jako jsou přesná zařízení nebo zařízení pro ukládání dat, mohlo by dojít k jejich závadě. Mohou způsobit poškození jejich funkce.
- Neotvírejte násilím díly týkající se toneru (např. zásobník toneru, jednotku vývojnice a nádobu na odpadní toner). Pokud unikne toner z nádoby na toner, buďte obzvláště opatrní, aby nedošlo k jeho vdechnutí nebo případnému kontaktu s kůží.
- Pokud si tonerem potřísníte ruce nebo oděv, důkladně je omyjte mýdlem a vodou.
- Pokud toner vdechnete, jděte na čistý vzduch a opakovaně vykloktejte větší množství vody. Pokud by se u vás objevily příznaky jako kašel, vyhledejte lékařskou pomoc.
- Pokud vám toner vnikne do očí, ihned si je začněte vyplachovat po dobu 15 minut tekoucí vodou. Pokud podráždění neustoupí, vyhledejte lékařskou pomoc.
- Pokud spolknete toner, vypláchněte si ústa a vypijte několik sklenic vody. Bude-li třeba, vyhledejte lékařskou pomoc.

Když se naplní nádoba na odpadní toner, objeví se hlášení s výzvou k její výměně (když provádí výměnu uživatel). Postupujte podle zobrazeného návodu.

## Výměna nádoby na odpadní toner

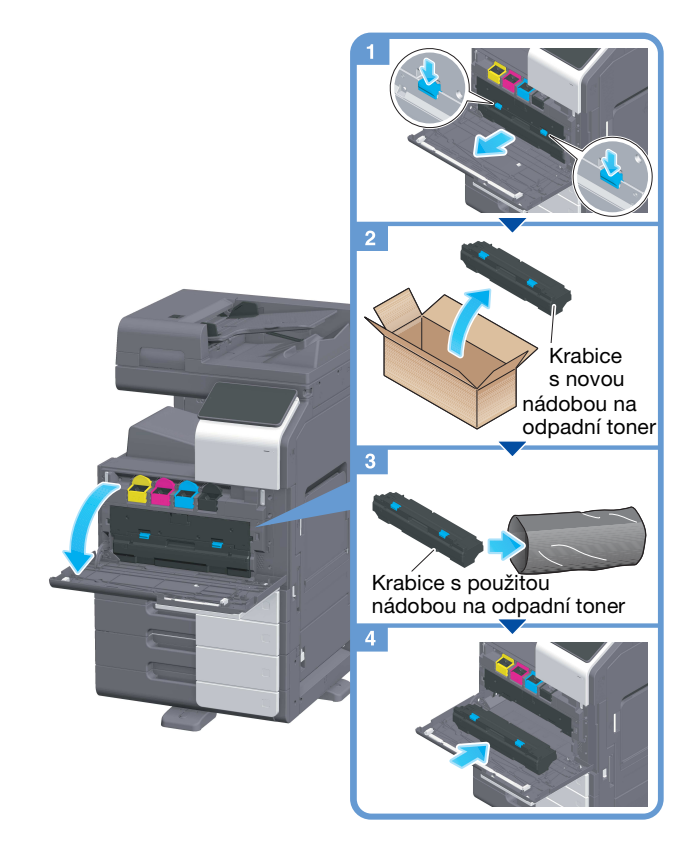

#### Tipy

Použitou nádobu na odpadní toner od vás odebere servisní technik. Vložte ji do černého plastového sáčku a uložte ji do krabice.

#### **AVÝSTRAHA**

Nevhazujte toner nebo zásobník obsahující toner (např. zásobník toneru, jednotku vývojnice a nádobu na odpadní toner) do otevřeného ohně. Horký toner se může rozptýlit a způsobit popálení nebo poškození.

#### **APOZOR**

- Nenechávejte díly týkající se toneru (např. zásobník toneru, jednotku vývojnice a nádobu na odpadní toner) v dosahu dětí. Olizováním těchto dílů nebo pozřením toneru může dojít k poškození zdraví.
- Neskladujte díly týkající se toneru (např. zásobník toneru, jednotku vývojnice a nádobu na odpadní toner) v blízkosti zařízení citlivých na magnetické pole, jako jsou přesná zařízení nebo zařízení pro ukládání dat, mohlo by dojít k jejich závadě. Mohou způsobit poškození jejich funkce.
- Neotvírejte násilím díly týkající se toneru (např. zásobník toneru, jednotku vývojnice a nádobu na odpadní toner). Pokud unikne toner z nádoby na toner, buďte obzvláště opatrní, aby nedošlo k jeho vdechnutí nebo případnému kontaktu s kůží.
- Pokud si tonerem potřísníte ruce nebo oděv, důkladně je omyjte mýdlem a vodou.
- Pokud toner vdechnete, jděte na čistý vzduch a opakovaně vykloktejte větší množství vody. Pokud by se u vás objevily příznaky jako kašel, vyhledejte lékařskou pomoc.
- Pokud vám toner vnikne do očí, ihned si je začněte vyplachovat po dobu 15 minut tekoucí vodou. Pokud podráždění neustoupí, vyhledejte lékařskou pomoc.
- Pokud spolknete toner, vypláchněte si ústa a vypijte několik sklenic vody. Bude-li třeba, vyhledejte lékařskou pomoc.

# 9.4.5 O zásobníku sponek

Když ve finišeru dojdou sešívací sponky, objeví se hlášení s výzvou k jejich doplnění. Postupujte podle štítku uvnitř stroje.

# Výměna zásobníku sponek (pro finišer FS-536 / finišer FS-536 SD)

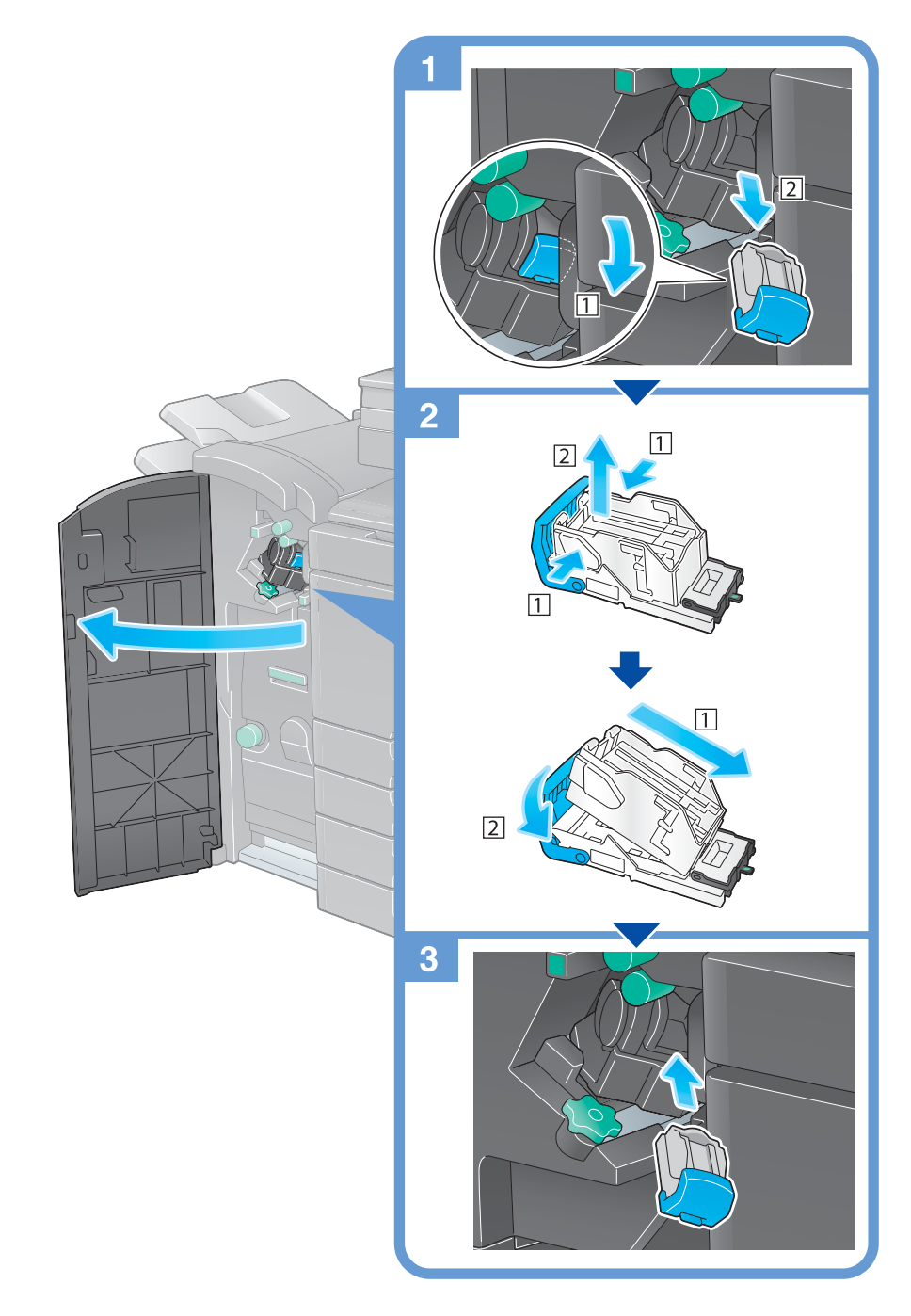

#### **Tipy**

- Na obrázku je vidět finišer FS-536 SD vybavený děrovací soupravou PK-520 a předávací jednotkou RU-513.
- Neodstraňujte sponky, které zůstaly ve stroji. V opačném případě by po spuštění sešívání nedocházelo k sešití.

#### POZNÁMKA

Jakmile se objeví příslušné hlášení, vyměňte zásobník sponek. Pokud vyměníte zásobník sponek dříve, než se objeví příslušné hlášení, může dojít k závadě.

Výměna zásobníku sponek (pro finišer FS-533)

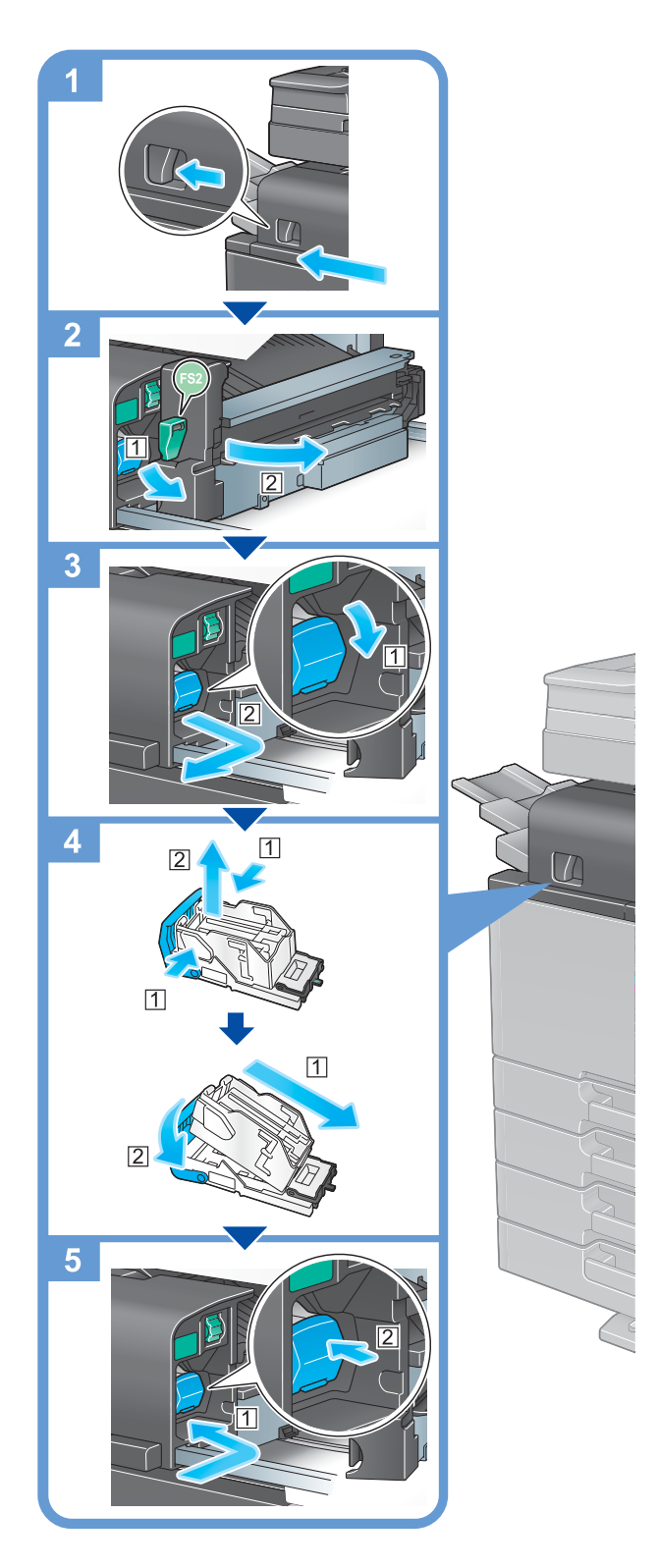

# **Tipy**

- Na obrázku je vidět finišer FS-533 vybavený děrovací soupravou PK-519.
- Neodstraňujte sponky, které zůstaly ve stroji. V opačném případě by po spuštění sešívání nedocházelo k sešití.

#### POZNÁMKA

Jakmile se objeví příslušné hlášení, vyměňte zásobník sponek. Pokud vyměníte zásobník sponek dříve, než se objeví příslušné hlášení, může dojít k závadě.

# Výměna zásobníku sponek sešívačky na stříšku (pro finišer FS-536 SD)

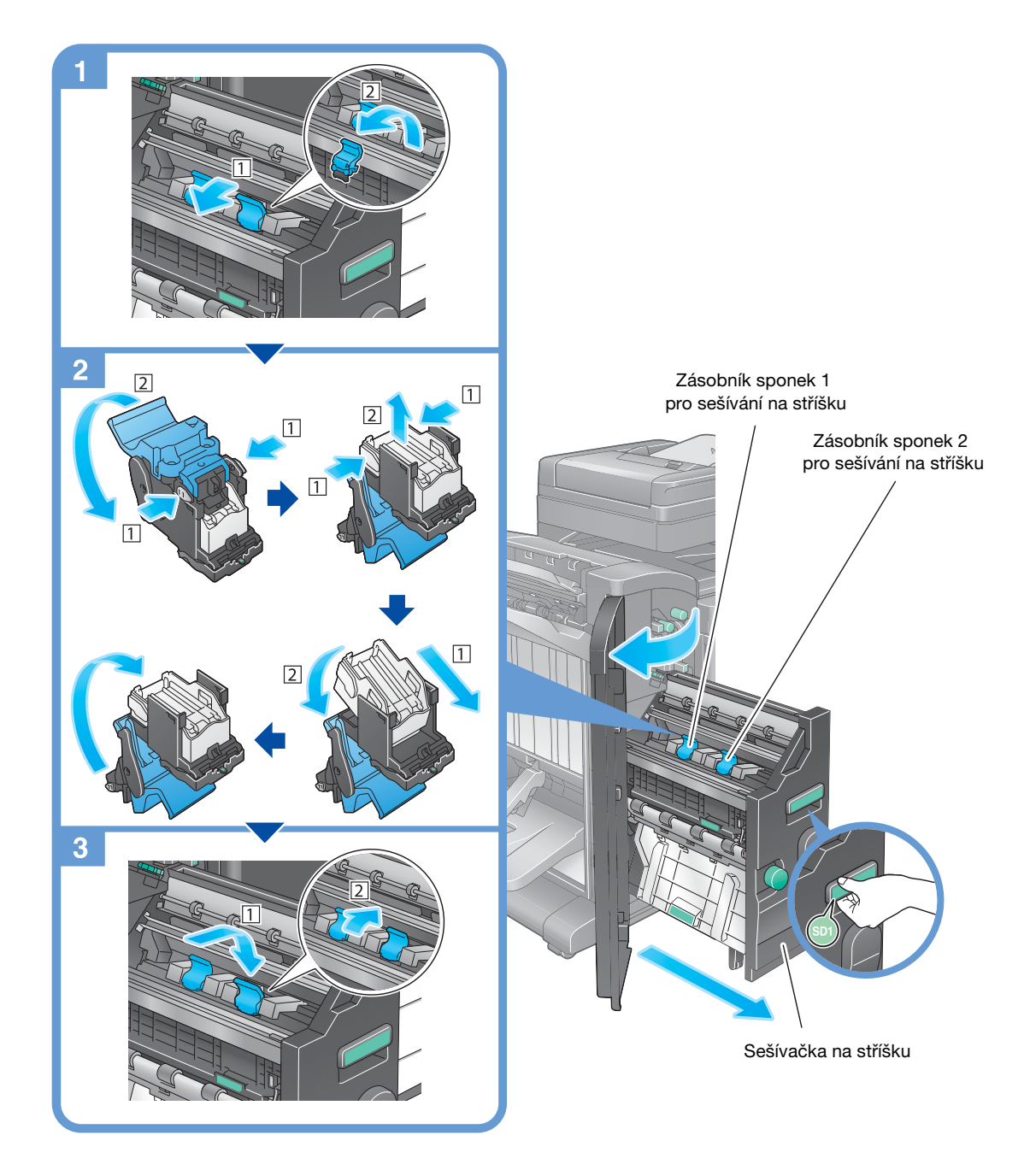

#### **Tipy**

- Na obrázku je vidět finišer FS-536 SD vybavený děrovací soupravou PK-520 a předávací jednotkou RU-513.
- Neodstraňujte sponky, které zůstaly ve stroji. V opačném případě by po spuštění sešívání nedocházelo k sešití.

#### POZNÁMKA

Když pohybujete sešívačkou na stříšku, můžete ji držet pouze za držadlo. V opačném případě byste si mohli přivřít ve stroji ruku.

Jakmile se objeví příslušné hlášení, vyměňte zásobník sponek. Pokud vyměníte zásobník sponek dříve, než se objeví příslušné hlášení, může dojít k závadě.

# 9.4.6 O děrovacím odpadu

Když se naplní nádoba na děrovací odpad, zobrazí se hlášení s výzvou k vysypání děrovacího odpadu (když provádí výměnu uživatel). Postupujte podle štítku uvnitř stroje.

## Zpracování děrovacího odpadu (pro finišer FS-536 / finišer FS-536 SD)

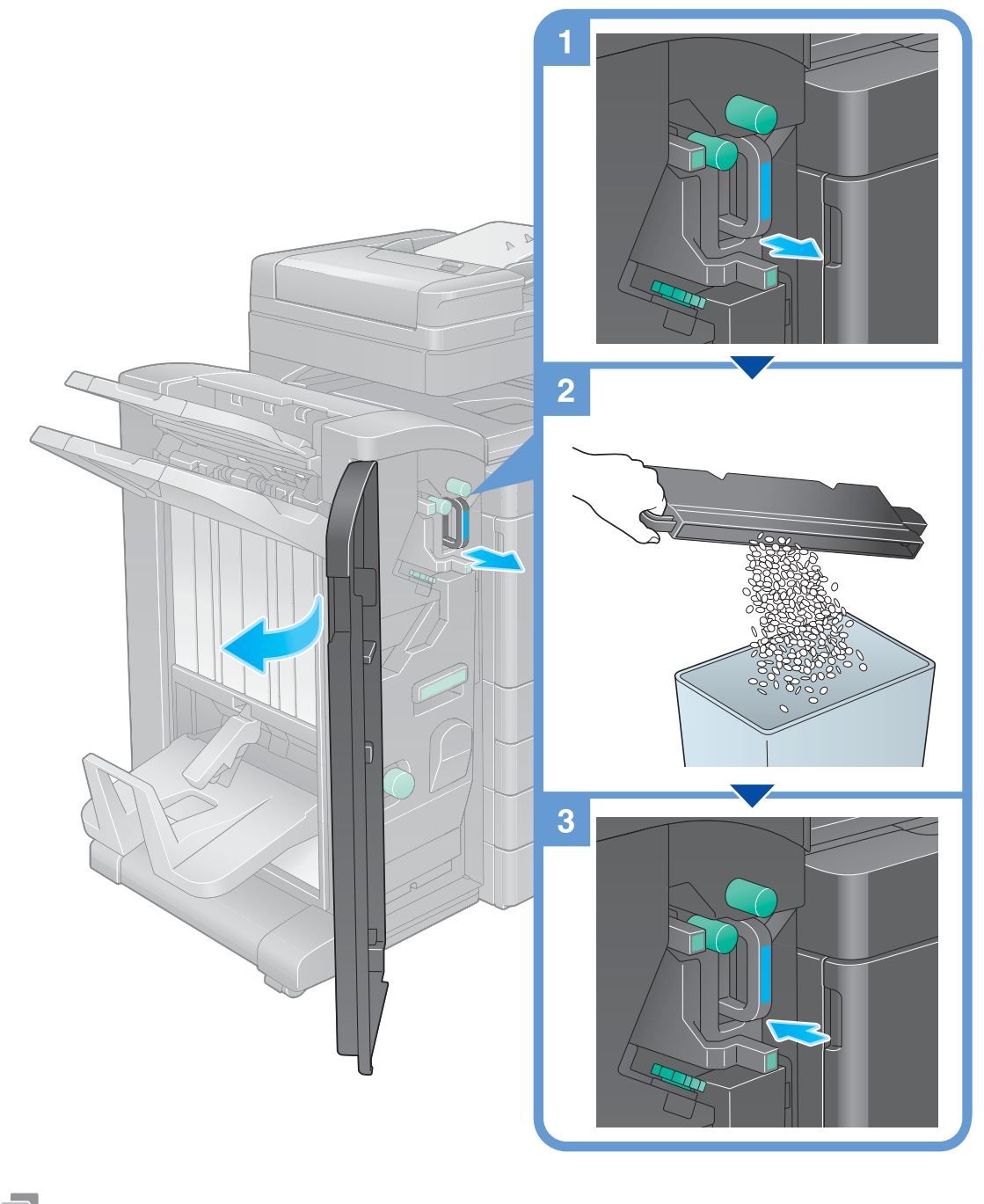

#### Tipy

Na obrázku je vidět finišer FS-536 SD vybavený děrovací soupravou PK-520 a předávací jednotkou RU-513.

Zpracování děrovacího odpadu (pro finišer FS-533)

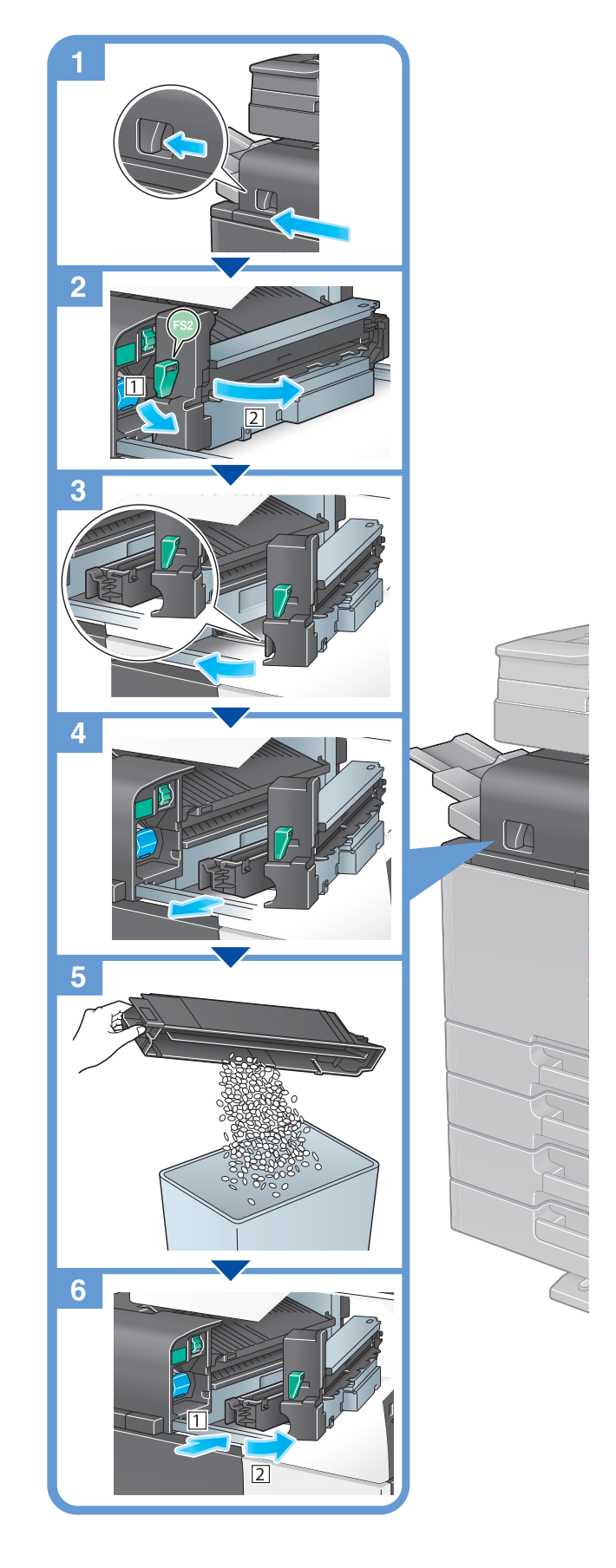